Multifunctional Flash Microcomputer Programmer

# S550-MFW1U Operation Manual

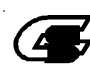

G Sunny Giken Inc.

#### Multifunctional Flash Microcomputer Programmer S550-MFW1U

The contents of this manual may be revised without notice.

We, Sunny Giken Inc. shall not be responsible for any damages and/or losses caused by using this product and/or the software attached to this product claimed by users and/or any intermediaries.

Specifications of this product and/or the software attached to this product may be modified without notice for improvement.

The names of systems, products, and/or services used in this manual are either registered trademarks or trademarks of each manufacturer.

The captions of the TM and (R) are not mentioned in this manual.

# Table of Contents

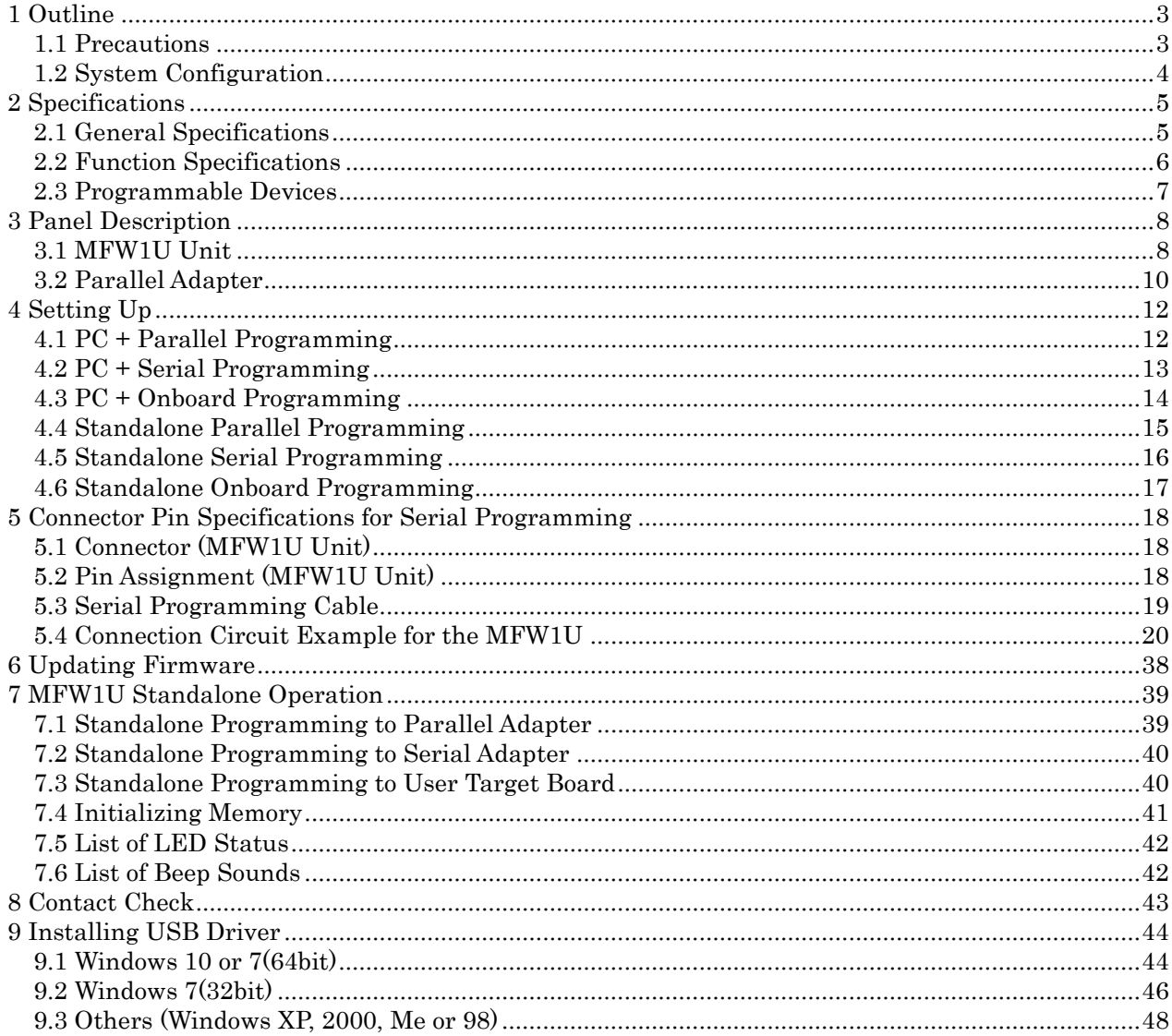

#### <span id="page-3-0"></span>1 Outline

<span id="page-3-1"></span>1.1 Precautions

Thank you for purchasing our product S550-MFW1U, the Multifunctional Flash Microcomputer Programmer.

Please read this operation manual carefully to understand the function of this product for effective and stable operation. Please beware that Sunny Giken Inc. shall have no liability for any damage and/or troubles caused by misuse or careless handling.

1) General Caution

Please follow the precautions mentioned below to avoid hazards such as fire, burns, electric shock, and/or injures.

- Make sure that the power switch of this product is turned OFF and your hands are clean and dry when an AC adapter is plugged in.
- Use this product under proper environment.
- Never place this product up-side-down or lateral side facing to table.
- Handle this product with care to avoid fall and/or physical shock.
- Never take this product apart and/or modify by yourself.

2) Use Environment

- Unusable environment
	- Dusty place
	- Place in the presence of corrosive gasses
	- Place exposed to direct sunlight
	- Place surrounded by equipment which originates noises
	- Place with severe mechanical shock and/or constant mechanical vibration
- Ambient temperature  $0^{\circ}$ C to  $+40^{\circ}$ C
	- Humidity: below 80% (non condensing)
- Prevention of electrostatic buildup for operation of this product and devices is recommended.
- 3) Storage
	- Place this product into the packing box which had been delivered when your purchase and store at shaded place with the ambient temperature of  $\cdot 10^{\circ}$ C to  $\pm 40^{\circ}$ C and below 80% of humidity (non condensing) for long term storage.
- 4) Transportation
	- In case the product is needed to be relocated, use the packing box which had been delivered when your purchase.
- 5) Cleaning
	- Wipe the product with soft and clean fabric. Never use any sort of organic solvent such as benzine that may cause this product deteriorated.

#### <span id="page-4-0"></span>1.2 System Configuration

The entire system configuration of the Multifunctional Flash Microcomputer Programmer (hereinafter called "MFW1U") is illustrated below.

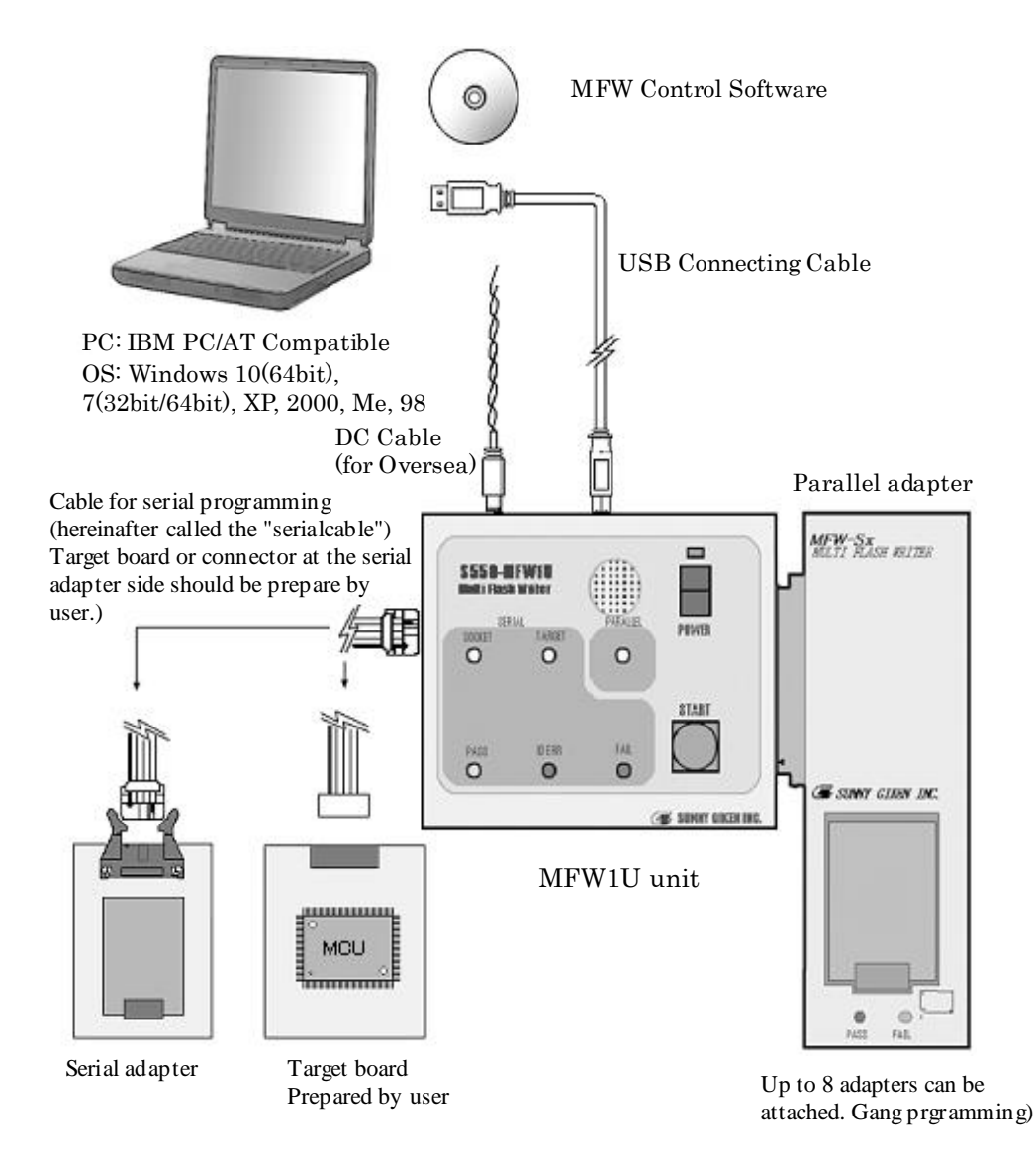

- \* The AC adapter is not attached for the export-product.
- \* Refer to the "4. Setting Up" for detailed and varied connection.

# <span id="page-5-0"></span>2 Specifications

# <span id="page-5-1"></span>2.1 General Specifications

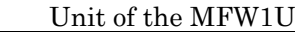

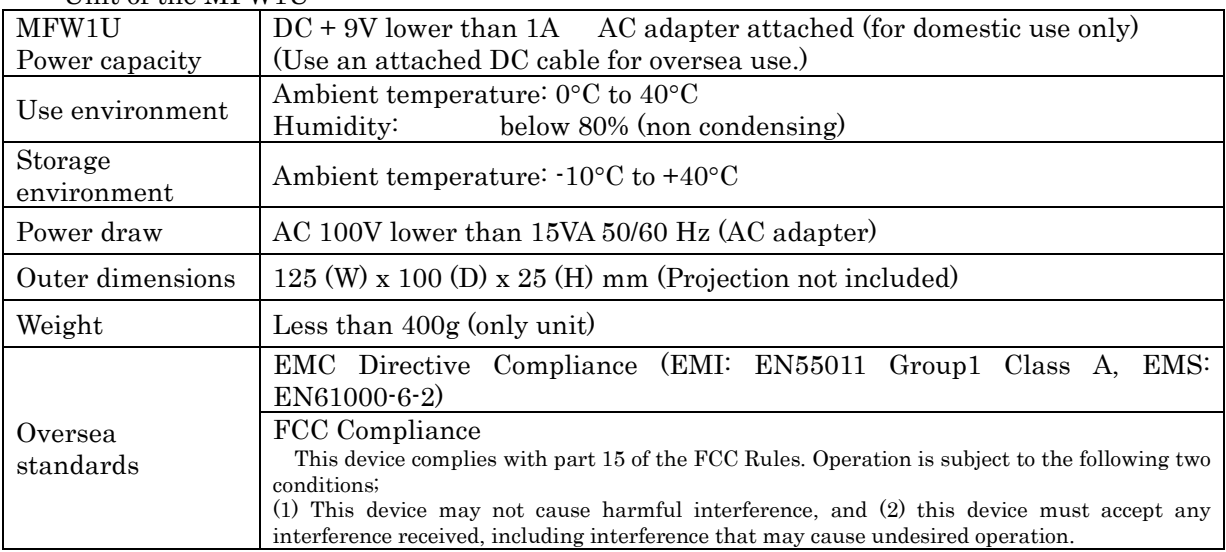

## Parallel Adapter

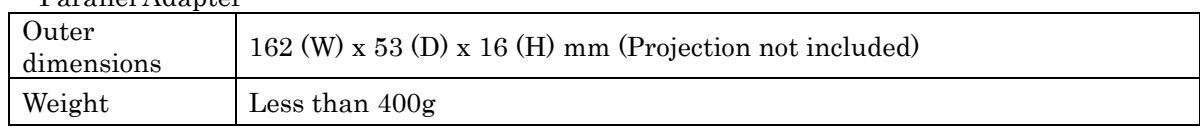

\* Beware that the shape of the IC socket of the parallel adapter is varied from to be attached device type. The height (16mm) mentioned at the above "Outer dimensions" is only size of the case.

The polarity of this DC cable is illustrated below.

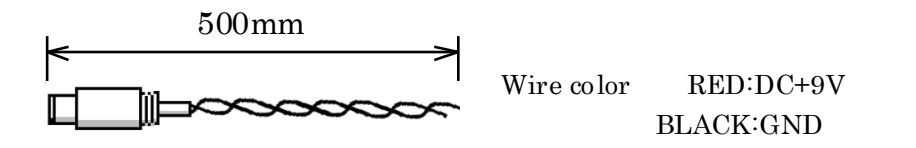

# <span id="page-6-0"></span>2.2 Function Specifications

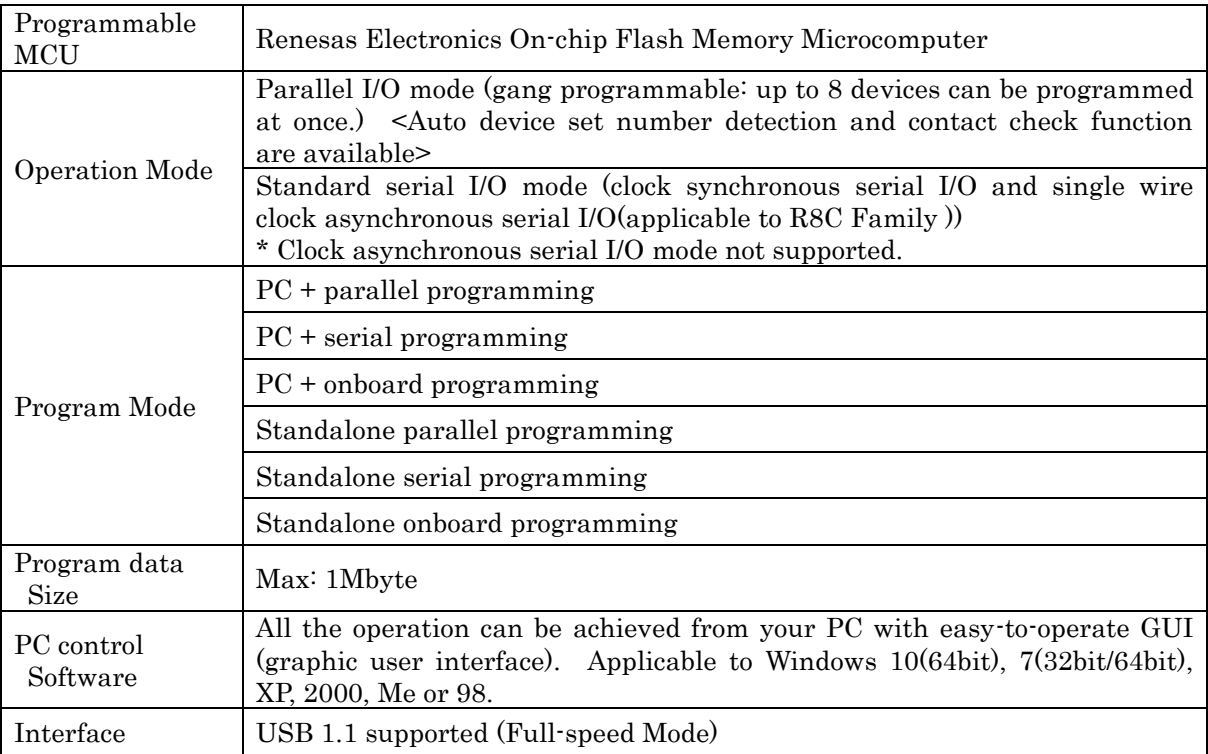

#### <span id="page-7-0"></span>2.3 Programmable Devices

The devices from the Renesas Electronics On-chip Flash Memory Microcomputer M16C Family are programmable by the MFW1U. Some of devices are still under evaluation or not programmable. Refer to the file "Programmable Device List" in an attachment floppy disk.Contact Sunny Giken Inc. for the latest information.

# <span id="page-8-0"></span>3 Panel Description

## <span id="page-8-1"></span>3.1 MFW1U Unit

External views of the MFW1U are shown and its parts such as switches, LEDs, and connectors are also described.

• Top view

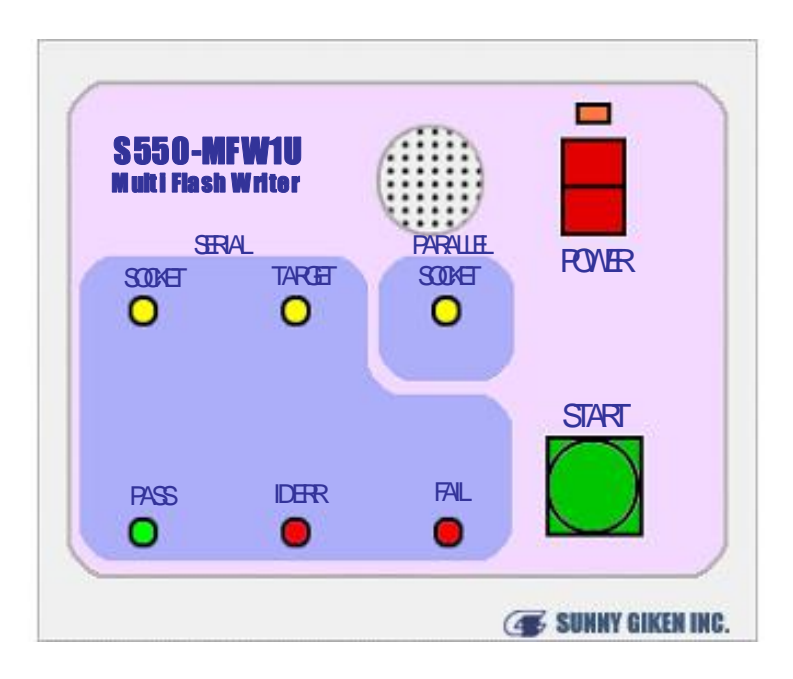

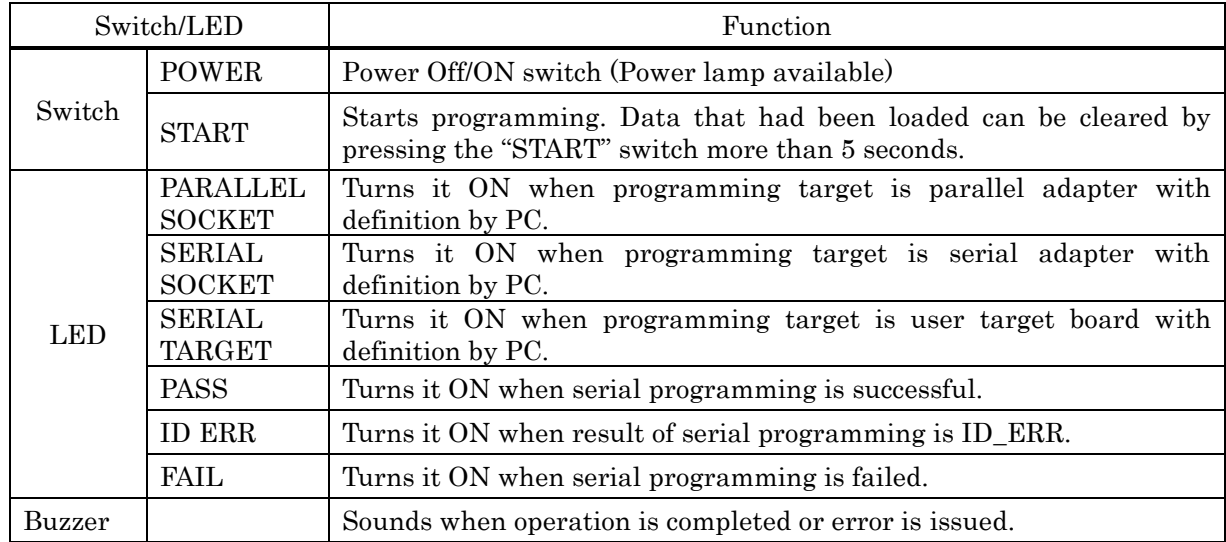

• Back view

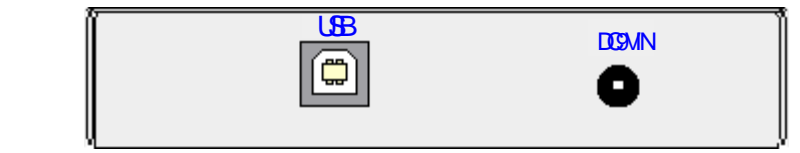

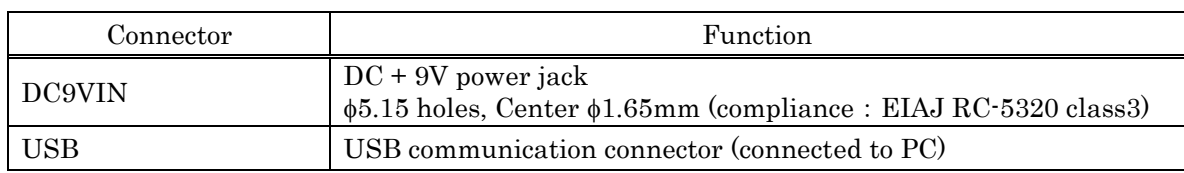

• Left-hand side view

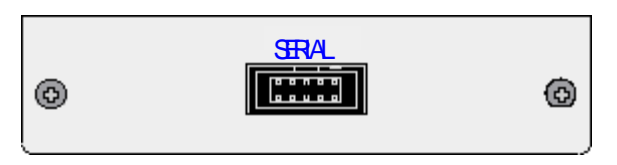

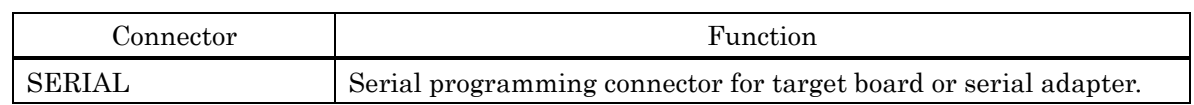

• Right-hand side view

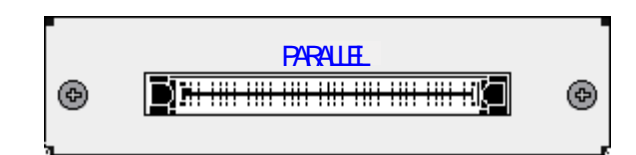

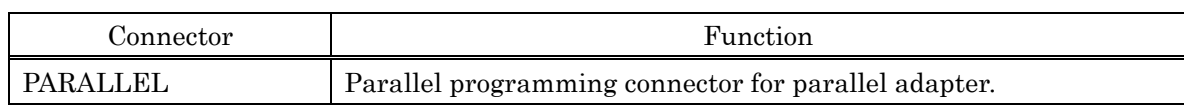

#### <span id="page-10-0"></span>3.2 Parallel Adapter

At the next, external views of the parallel adapter are shown and its parts such as LEDs and connectors are also described.

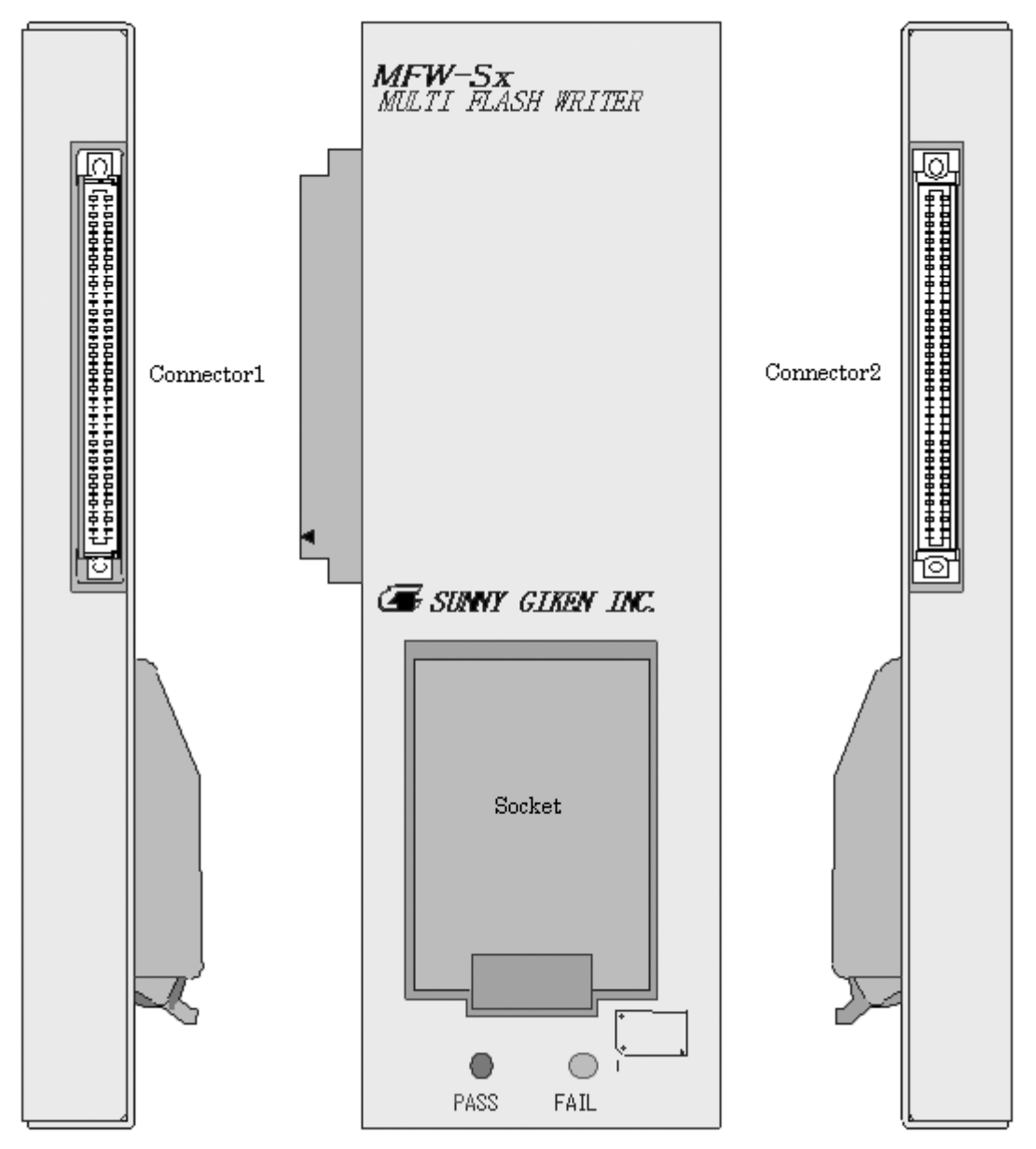

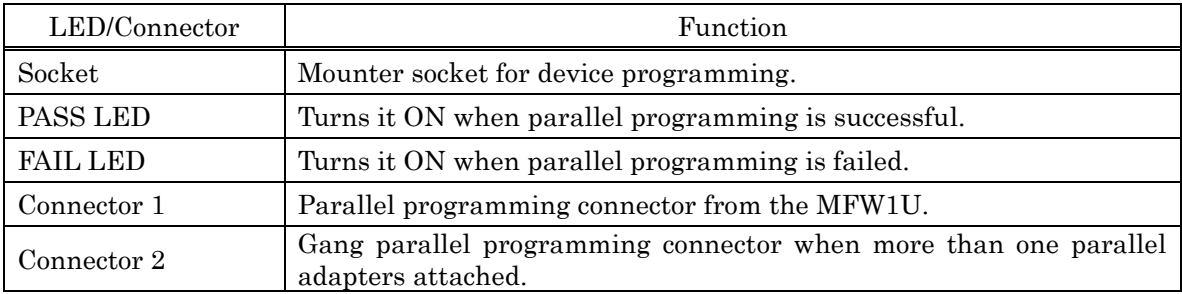

\* The shape of the IC socket of the parallel adapter is varied from to be attached device type. Refer to separate "Programmable Device List" for your order.

\* Up to 8 parallel adapters can be connected and programmed at once (gang programming). But to be gang programmed devices should be the same type to avoid breakage of devices.

Attaching parallel adapters

Secure the attachment by placing latch(es) to avoid fail-to-make of adapters and safer carriage when more than one adapters are to be attached (gang programming) to the MFW1U. Latch-placement for only device mounter socket side is acceptable but securing also at the topside is reliable and recommended.

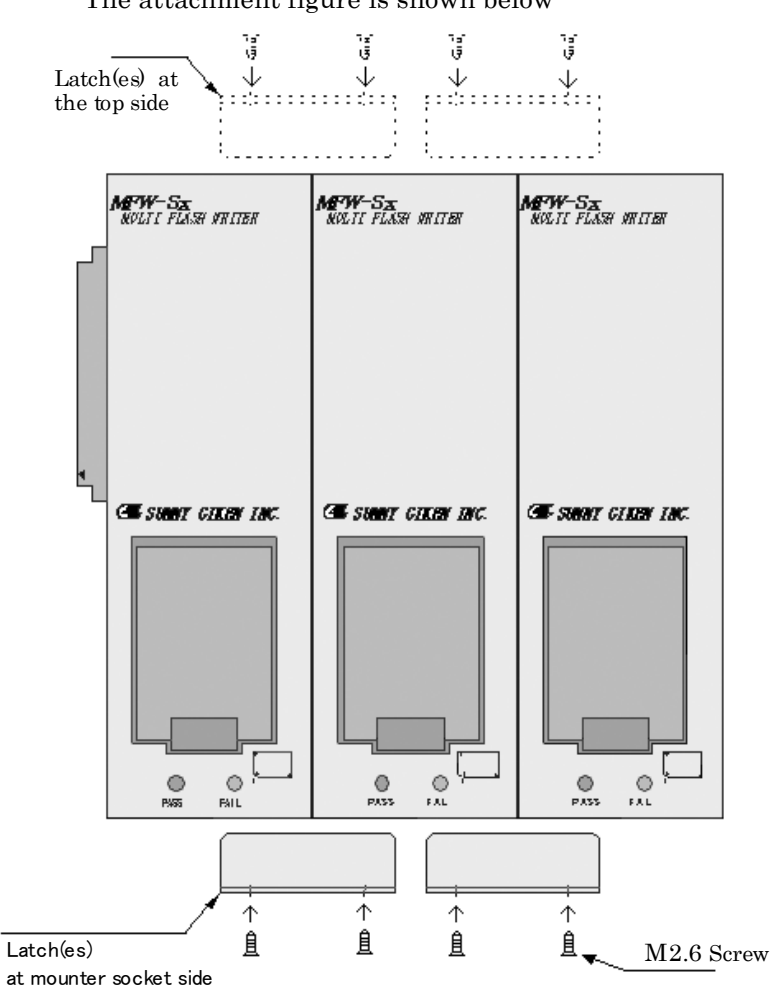

The attachment figure is shown below

- \* Unscrew the M2.6 screws that hold a case cover and screw and attach adapters by referring the above illustration.
- \* Screwing to the MFW1U unit is not applicable.

# <span id="page-12-0"></span>4 Setting Up

#### <span id="page-12-1"></span>4.1 PC + Parallel Programming

Connection instructions for parallel programming by PC operation is illustrated below.

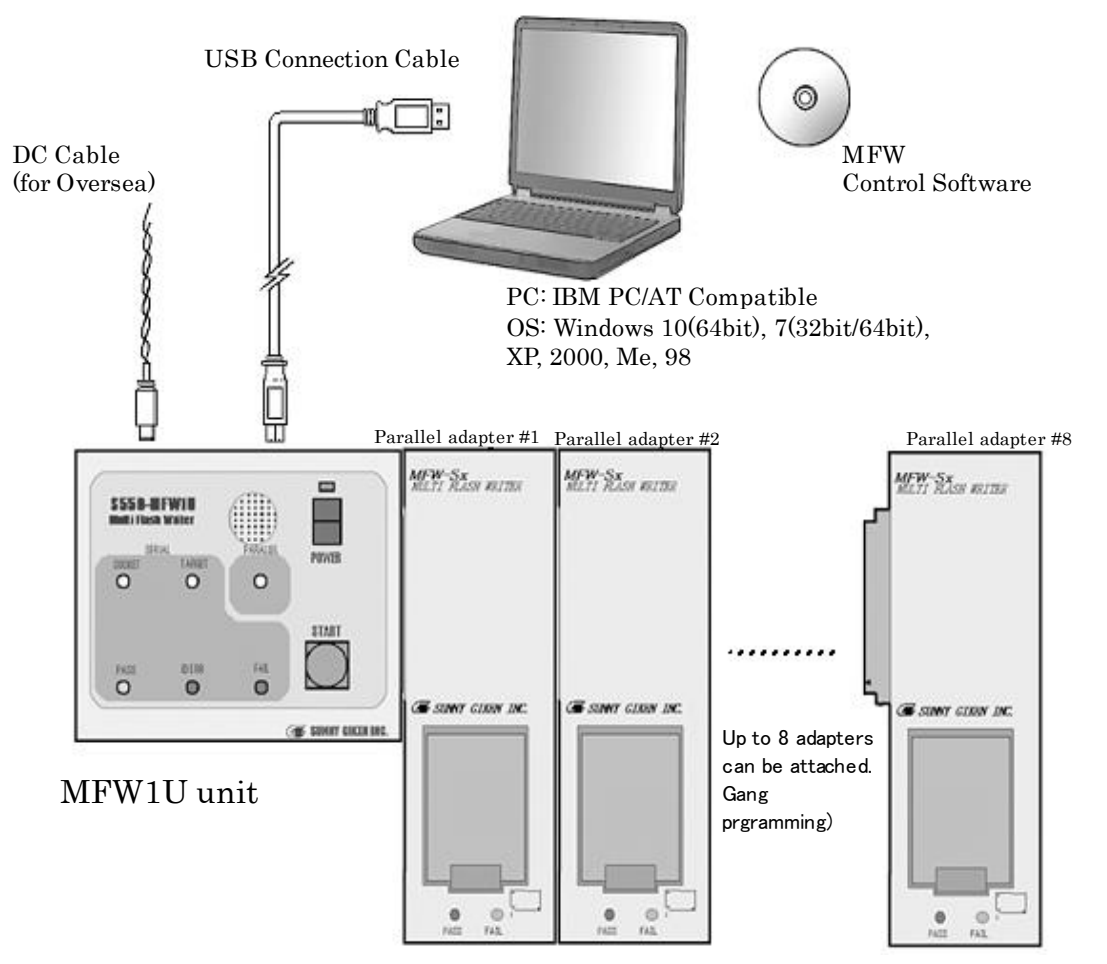

\* Up to 8 parallel adapters can be connected and programmed at once (gang programming). Devices to be gang programmed should be the same type in order to avoid breakage of the devices.

\* Beware that the power of the MFW1U is OFF when attaching parallel adapter(s).

#### <span id="page-13-0"></span>4.2 PC + Serial Programming

Connection instructions for serial programming by PC operation is illustrated below.

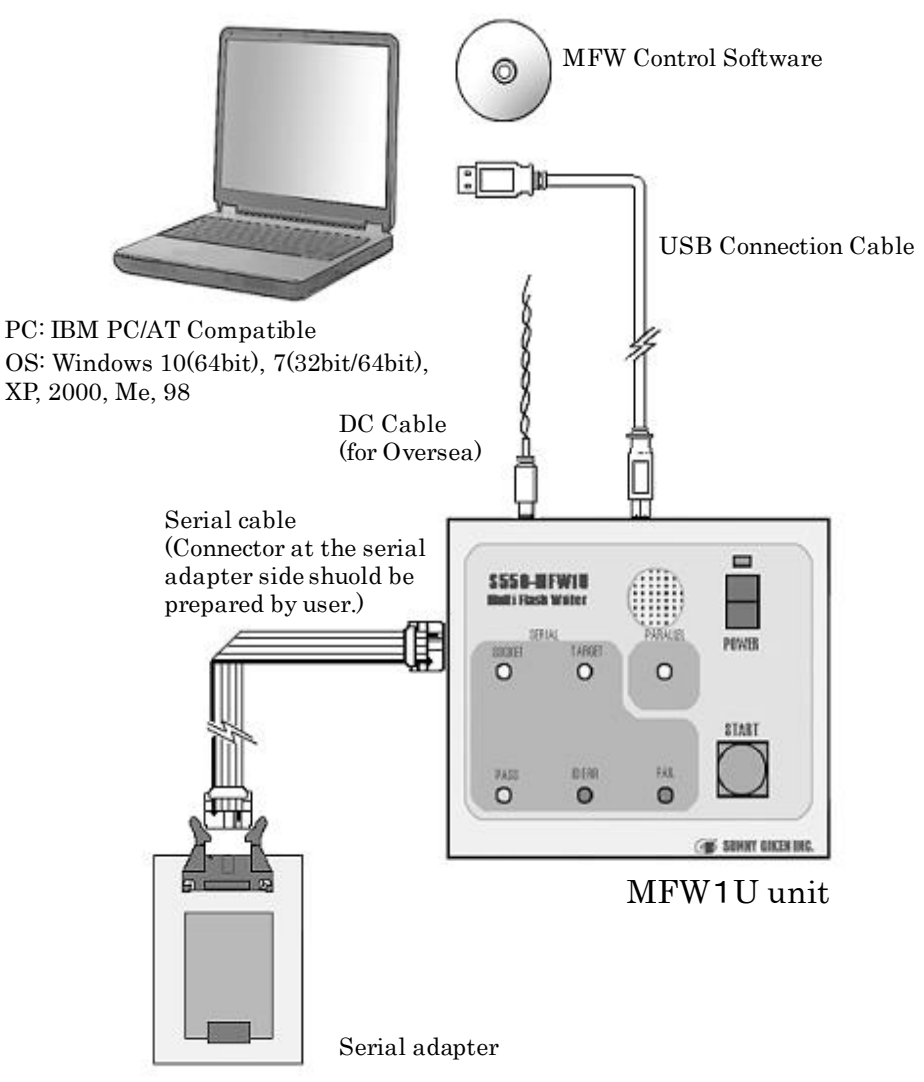

\* Power supply to the serial adapter for serial programming is provided by the MFW1U via Vcc pins. (Particular power supply is not required.)

\* A serial adapter can be prepared by obtaining the IC socket type programming board made by Renesas Electronics. Some modification to the board is needed since the board mounts Vcc3.3V/5V switch circuit. Please contact Sunny Giken Inc. before operation.

#### <span id="page-14-0"></span>4.3 PC + Onboard Programming

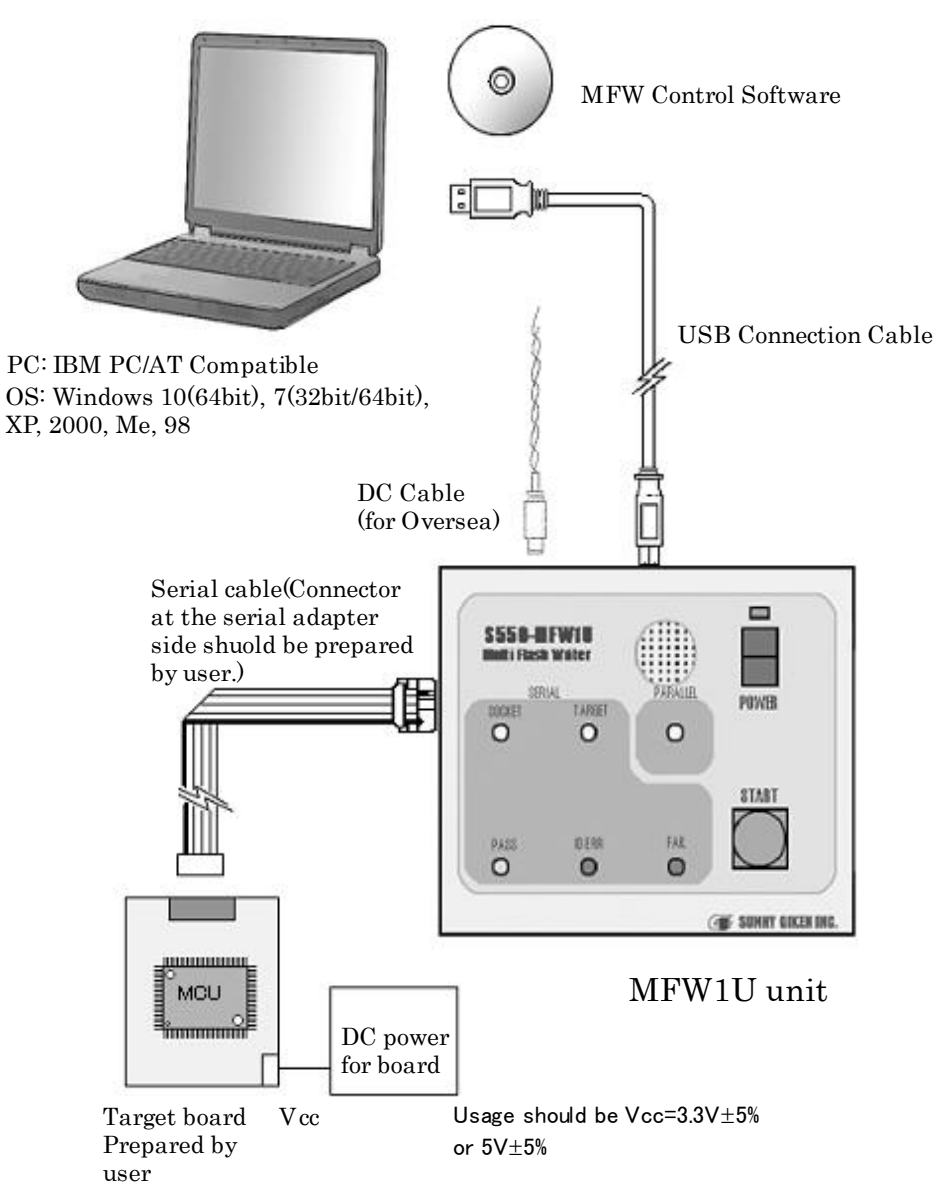

Connection instructions for serial programming to a user target board by PC operation is illustrated below.

\* Power supply to the MFW1U for serial programming to a user target board is provided by a user target board via Vcc pins. Attach the AC adapter to supply power when the current capacity of the target board is insufficient since the maximum current consumption of the MFW1U for serial programming is 200mA.

#### <span id="page-15-0"></span>4.4 Standalone Parallel Programming

Connection instructions for standalone parallel programming by the MFW1U after downloading data from PC is illustrated below.

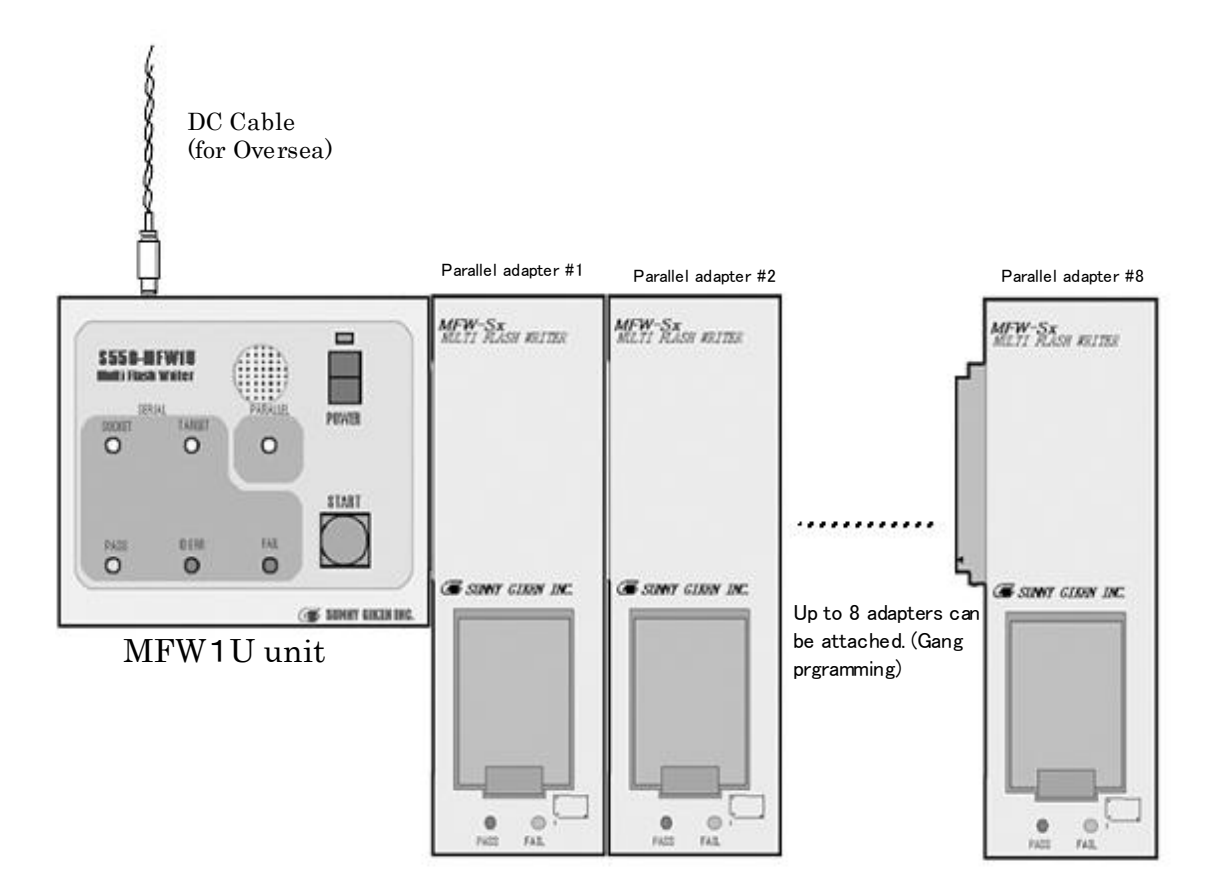

- \* Standalone parallel programming is available unless data update is occurred since downloaded data from PC to the MFW1U such as lock bit, data and several settings retains at the MFW1U even if the power switch is turned OFF. Simple operation for everyone without a complicated setting to PC is available by selecting
- \* Up to 8 parallel adapters can be connected and programmed at once (gang programming). Devices to be gang programmed should be the same type in order to avoid breakage of devices.
- \* Beware that the power of the MFW1U is OFF when attaching parallel adapter(s).
- \* Not connect a USB cable, when standalone parallel programming by the MFW1U.

#### <span id="page-16-0"></span>4.5 Standalone Serial Programming

Connection instructions for standalone serial programming by the MFW1U after downloading data from PC to a serial adapter is illustrated below.

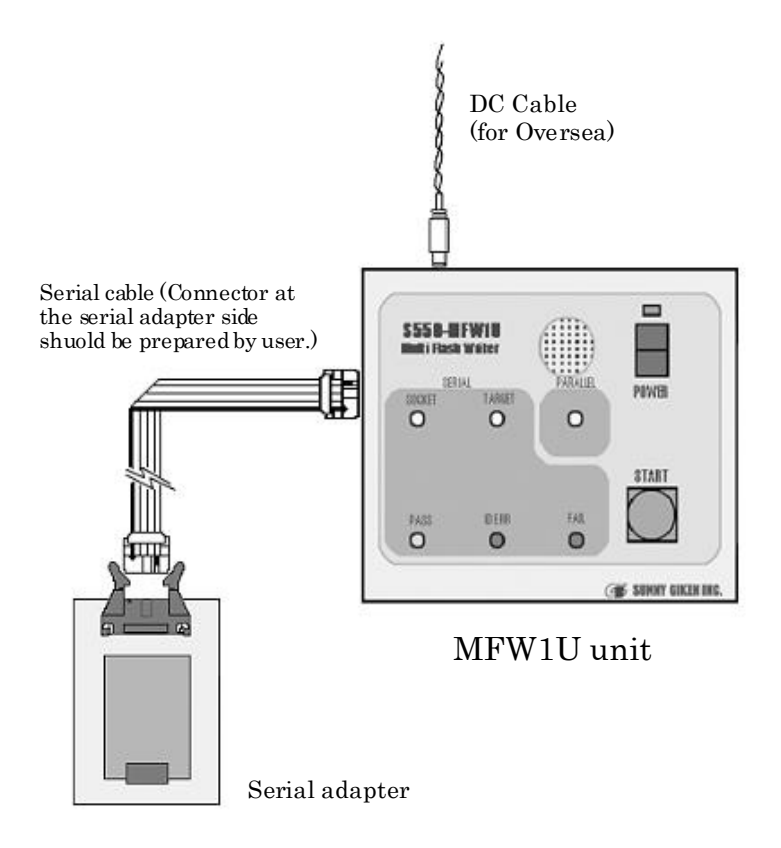

- \* Standalone serial programming is available unless data update is occurred since downloaded data from PC to the MFW1U such as lock bit, data and several settings retains at the MFW1U even if the power switch is turned OFF. Simple operation for everyone without a complicated setting to PC is available by selecting
- \* Power supply to the serial adapter for serial programming is provided by the MFW1U via Vcc pins. (Particular power supply is not required.)
- \* A serial adapter can be prepared by obtaining the IC socket type programming board made by Renesas Electronics. Some modification to the board is needed since the board mounts Vcc3.3V/5V switch circuit. Please contact Sunny Giken Inc. before operation.
- \* All the settings are stored at the MFW1U unit at the time of termination of the PC control software (mfw1.exe). Therefore, when Erase, Program, or Verify is desired, please make sure the Action setting is set to Erase, Program, and Verify before termination.
- \* Not connect a USB cable, when standalone serial programming by the MFW1U.

#### <span id="page-17-0"></span>4.6 Standalone Onboard Programming

Connection instructions for standalone serial programming by the MFW1U after downloading data from PC to a user target board is illustrated below.

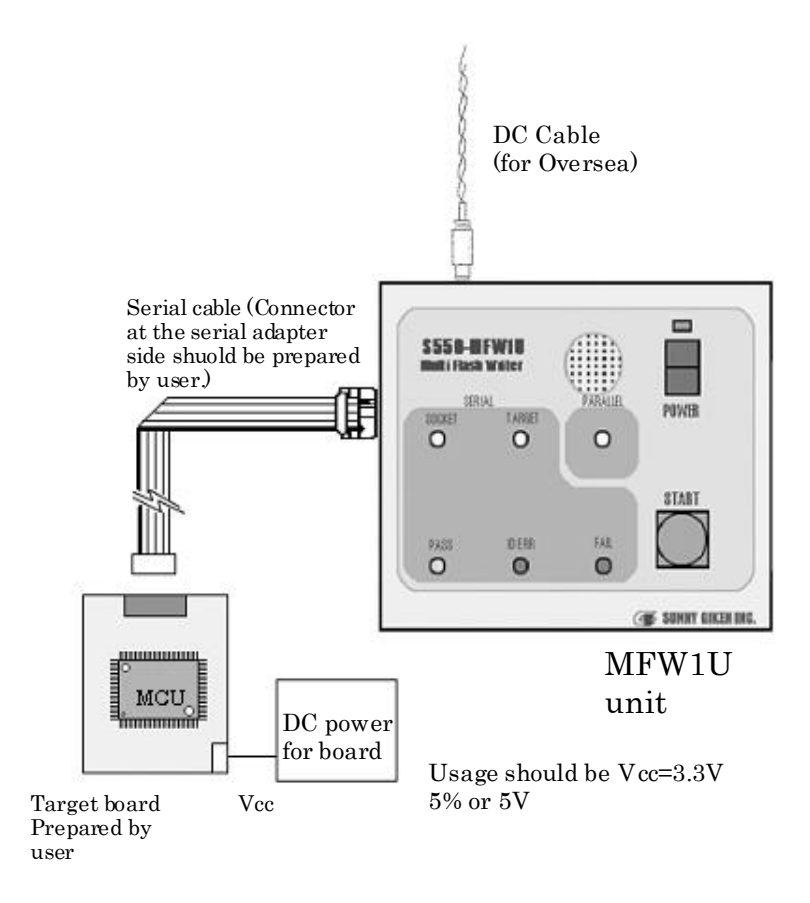

- \* Standalone serial programming is available unless data update is occurred since downloaded data from PC to the MFW1U such as lock bit, data and several settings retains at the MFW1U even if the power switch is turned OFF. Simple operation for everyone without a complicated setting to PC is available by selecting.
- \* Power supply of the MFW1U for serial programming is provided by a user target board via Vcc pins. Attach the AC adapter to supply power when the current capacity of the target board is insufficient since the maximum current consumption of the MFW1U for serial programming is 200mA.

\* All the settings are stored at the MFW1U unit at the time of termination of the PC control software (mfw1.exe). Therefore, when Erase, Program, or Verify is desired, please make sure the Action setting is set to Erase, Program, and Verify before termination.

\* Not connect a USB cable, when standalone serial programming by the MFW1U.

# <span id="page-18-0"></span>5 Connector Pin Specifications for Serial Programming

# <span id="page-18-1"></span>5.1 Connector (MFW1U Unit)

#### Model Name: HIF2FC-10PA-2.54DS Made by Hirose Electric

#### <span id="page-18-2"></span>5.2 Pin Assignment (MFW1U Unit)

#### The signal name and the direction are what was seen from the writer side.

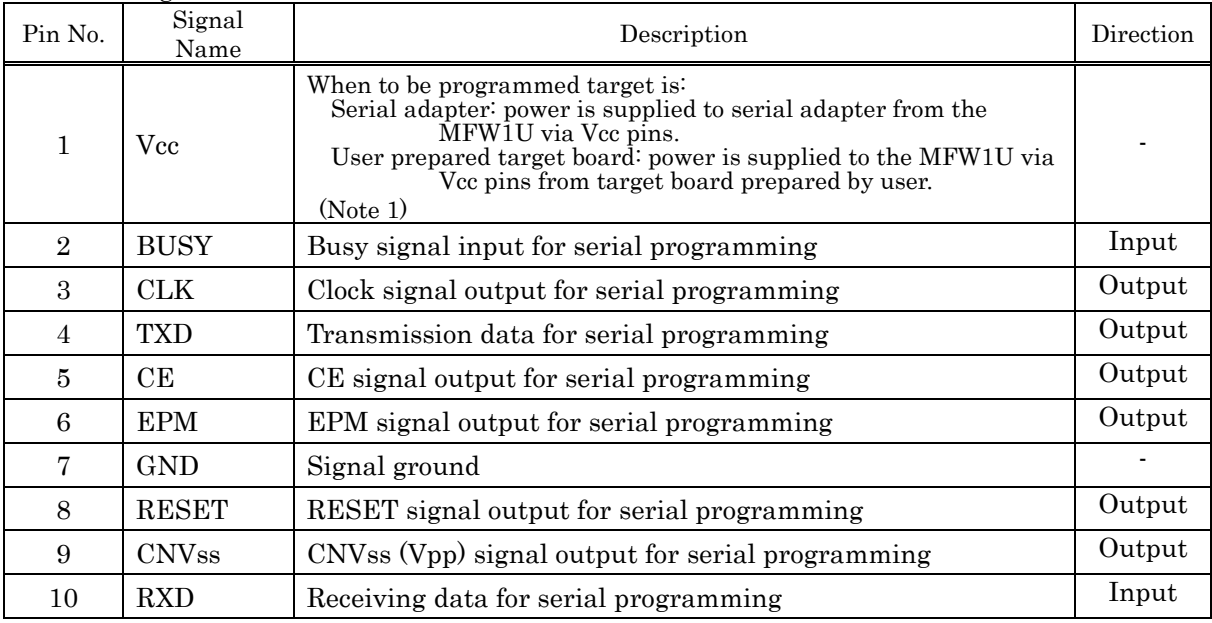

Note 1: Attach the AC adapter to supply power when the current capacity of the target board is insufficient since the maximum current consumption of the MFW1U for serial programming is 200mA. Usage of Vcc should be  $3.3V\pm5%$  or  $5V\pm5%$ .

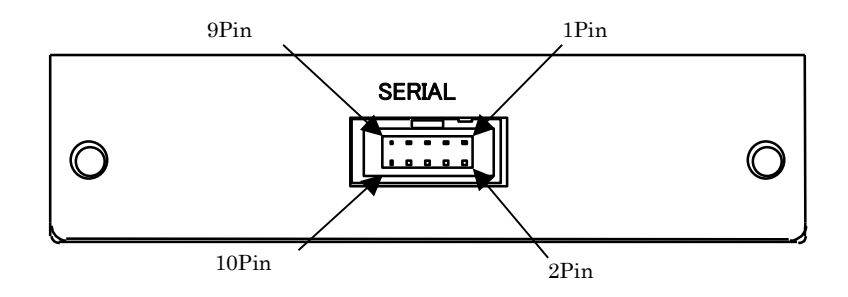

#### <span id="page-19-0"></span>5.3 Serial Programming Cable

Attached Serial Programming Cable is designed as a straight cable. Cut one-side of the connection part and attach a proper connector to your board by reference of the pin-assignment shown above if the connection part is not matched. In this case, a cable length for a serial programming cable should be less than 500mm. Be sure to arrange the total length between cable and the target CPU is less than 500mm even if the length of a serial cable is less than 500mm.

The following figure shows the cable polarity:

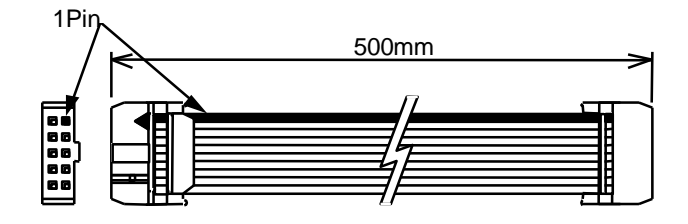

Connector Model: HIF3BA-10D-2.54R Manufactured by Hirose Electrics

\* As for serial I/O mode of M16C/20 and M16C/21 Group, an exclusive programming connector 'MFW-20SP' is necessary.

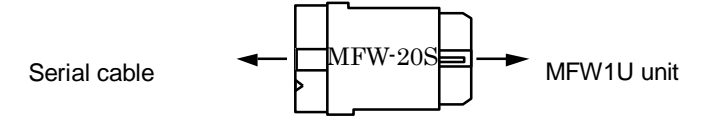

#### <span id="page-20-0"></span>5.4 Connection Circuit Example for the MFW1U

Circuit diagram examples for serial programming under customer oriented MCU circuit design are described below

(1) M16C/60([double power supplies] removed), M16C/80, M32C/80([double power supplies] removed) , R32C/100([double power supplies] removed) Series, M16C/24 Group

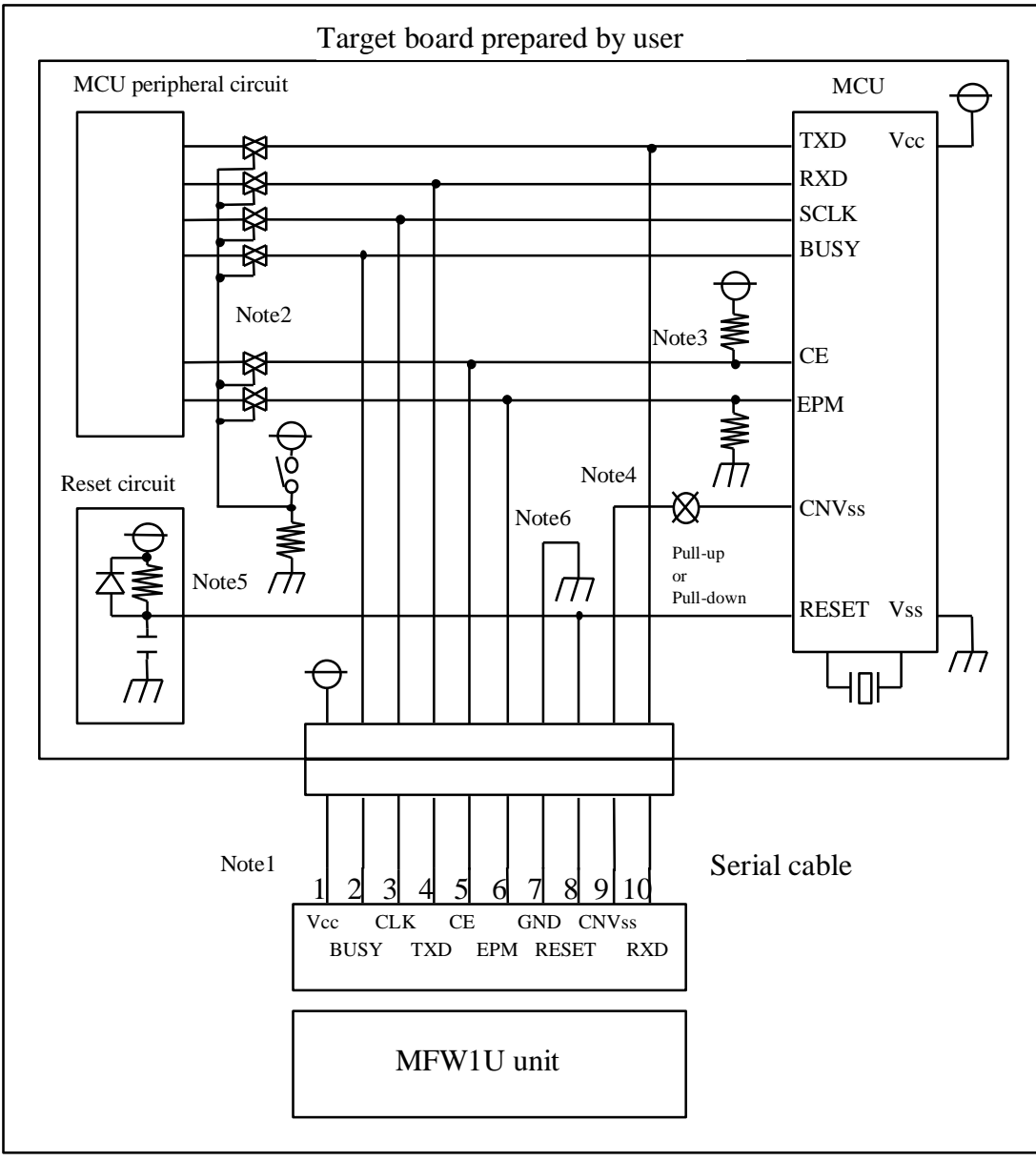

Diagram 1

- Note 1. Power supply of the MFW1U for serial programming is provided by a user target board via Vcc pins. Connect the power of the board to the Vcc terminal directory. Attach the AC adapter to supply power when the current capacity of the target board is insufficient since the maximum current consumption of the MFW1U for serial programming is 200mA. Usage of Vcc should be  $3.3V\text{±}5\%$  or  $5V\text{±}5\%$ .
- Note 2. Isolate TXD, RXD, SCLK, and/or BUSY terminals from the MCU peripheral circuit by jumper, analog switch, three state, etc. when serial programming is achieved. Isolation can be omitted when those signal statuses are output from the MCU peripheral circuit. Resistance should be  $4.7K\Omega$  or over when pull-up is achieved to these signals.
- Note 3. Execute the same procedure as "Note 2" for CE and EPM terminals. Or only isolation process by achieving "pull up/down" without the MFW1U connection is also applicable. On-board direct fix is also available of the CE terminal for H level and the EPM terminal

for L level when these terminals are not connected.

- Note 4. Connect the MCU CNVss terminal to the CNVss terminal of the MFW1U unit by achieving "pull up/down" with resistance of  $4.7K\Omega$ . It also can be defined to H level by switching the jumper as well as CE and EPM terminals when serial programming. No connection to the MFW1U is not required for this operation.
- Note 5. Connect the reset terminal of the user target board MCU to the RESET terminal of the MFW1U directly when the reset circuit of the user target board is "open collector output", "CR delay circuit", or constant current load circuit is less than dozens of  $\mu$ A. Execute the same procedure as "Note 2" when it is "CMOS output".

Note 6. The Vss terminal should be connected since it is signal ground.

Please combine with this example of a connection circuit, and confirm a "Hardware manual" or a "Data sheet" of each microcomputer.

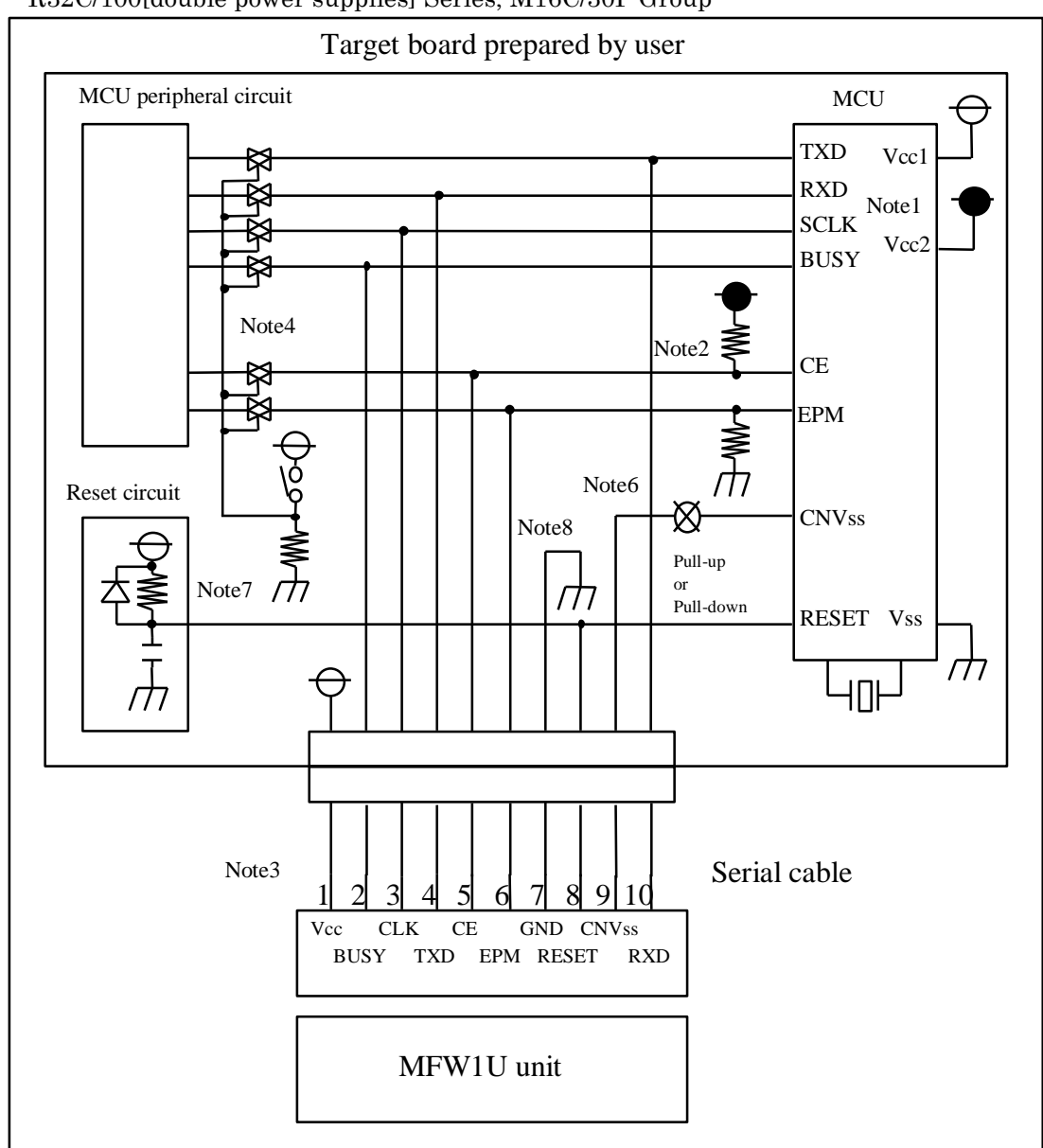

#### (2) M16C/60[double power supplies] ,M32C/80[double power supplies] , R32C/100[double power supplies] Series, M16C/30P Group

Diagram 2

- Note 1. Be sure to set it so that Vcc1 is greater than or equal to Vcc2.
- Note 2. Pull up with Vcc2. Refer to the Note5, regarding the CE terminal when Vcc1 is equal to Vcc2.
- Note 3. Power supply of the MFW1U for serial programming is provided by a user target board via Vcc pins. Connect the power of the board to the Vcc terminal directory. Attach the AC adapter to supply power when the current capacity of the target board is insufficient since the maximum current consumption of the MFW1U for serial programming is 200mA. Usage of Vcc should be  $3.3V\pm5\%$  or  $5V\pm5\%$ .
- Note 4. Isolate TXD, RXD, SCLK, and/or BUSY terminals from the MCU peripheral circuit by jumper, analog switch, three state, etc. when serial programming is achieved. Isolation can be omitted when those signal statuses are output from the MCU peripheral circuit. Resistance should be  $4.7K\Omega$  or over when pull-up is achieved to these signals.
- Note 5. Execute the same procedure as "Note 2" for CE and EPM terminals. Or only isolation process by achieving "pull up/down" without the MFW1U connection is also applicable. On-board direct fix is also available of the CE terminal for H level and the EPM terminal for L level when these terminals are not connected.

Note 6. Connect the MCU CNVss terminal to the CNVss terminal of the MFW1U unit by

achieving "pull up/down" with resistance of  $4.7K\Omega$ . It also can be defined to H level by switching the jumper as well as CE and EPM terminals when serial programming. No connection to the MFW1U is not required for this operation.

- Note 7. Connect the reset terminal of the user target board MCU to the RESET terminal of the MFW1U directly when the reset circuit of the user target board is "open collector output", "CR delay circuit", or constant current load circuit is less than dozens of  $\mu$ A. Execute the same procedure as "Note 2" when it is "CMOS output".
- Note 8. The Vss terminal should be connected since it is signal ground.
	- \* Please combine with this example of a connection circuit, and confirm a "Hardware manual" or a "Data sheet" of each microcomputer.

#### (3) M16C/80 Series

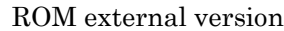

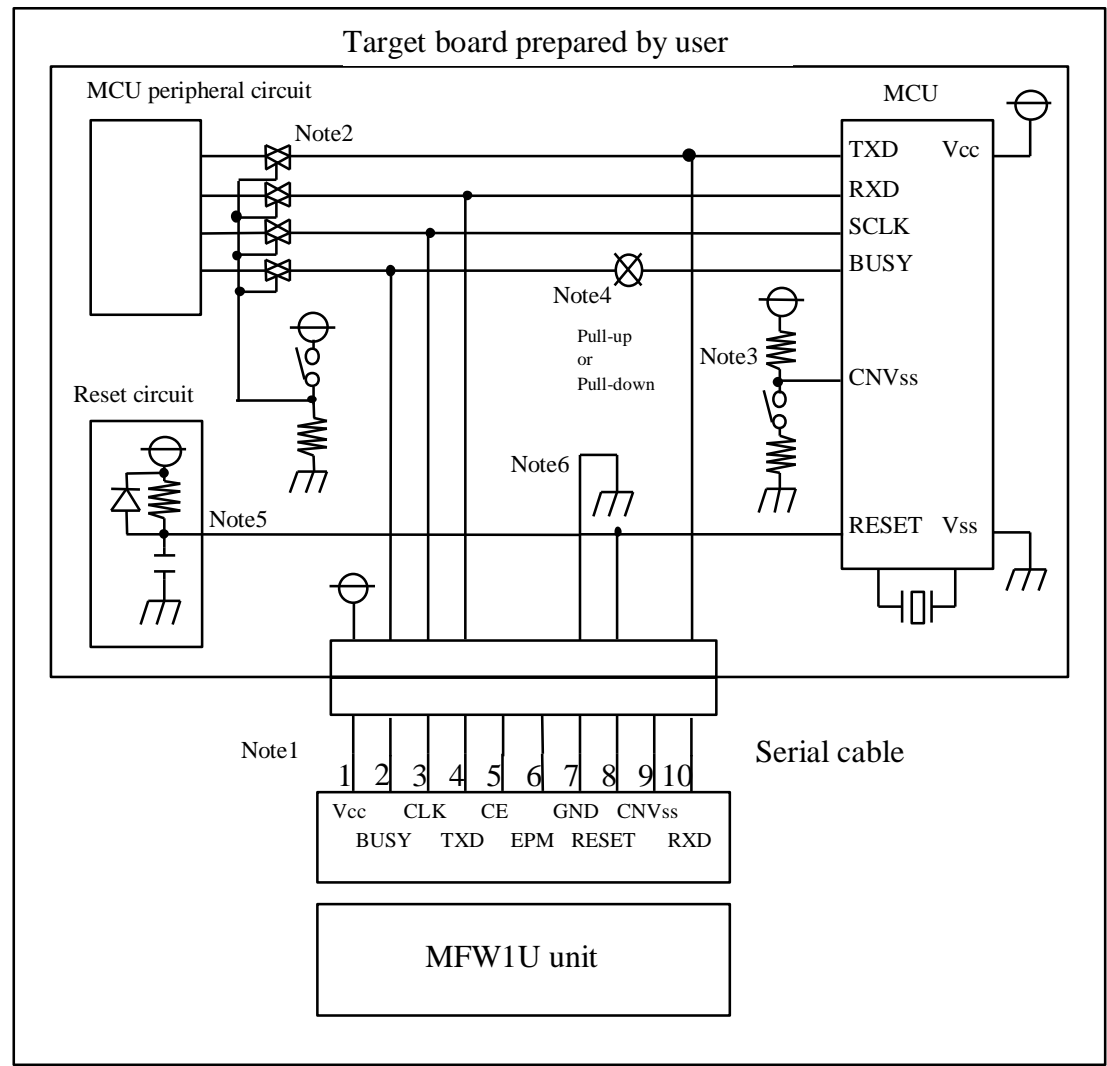

Diagram 3

- Note 1. Power supply of the MFW1U for serial programming is provided by a user target board via Vcc pins. Connect the power of the board to the Vcc terminal directory. Attach the AC adapter to supply power when the current capacity of the target board is insufficient since the maximum current consumption of the MFW1U for serial programming is 200mA. Usage of Vcc should be  $3.3V\pm5\%$  or  $5V\pm5\%$ .
- Note 2. Isolate TXD, RXD, SCLK, and/or BUSY terminals from the MCU peripheral circuit by jumper, analog switch, three state, etc. when serial programming is achieved. Isolation can be omitted when those signal statuses are output from the MCU peripheral circuit. Resistance should be  $4.7K\Omega$  or over when pull-up is achieved to these signals.
- Note 3. Connect the MCU CNVss terminal to Vss of the user target board, but do not connect to the CNVss terminal of the MFW1U unit.
- Note 4. Connect the MCU BUSY terminal to the BUSY terminal of the MFW1U unit by achieving "pull up/down" with resistance of  $10K\Omega$ .
- Note 5. Connect the reset terminal of the user target board MCU to the RESET terminal of the MFW1U directly when the reset circuit of the user target board is "open collector output", "CR delay circuit", or constant current load circuit is less than dozens of  $\mu A$ . Execute same procedure as "Note 2" when it is "CMOS output".
- Note 6. The Vss terminal should be connected since it is signal ground.
	- Please combine with this example of a connection circuit, and confirm a "Hardware manual" or a "Data sheet" of each microcomputer.

#### (4) M16C/50 Series

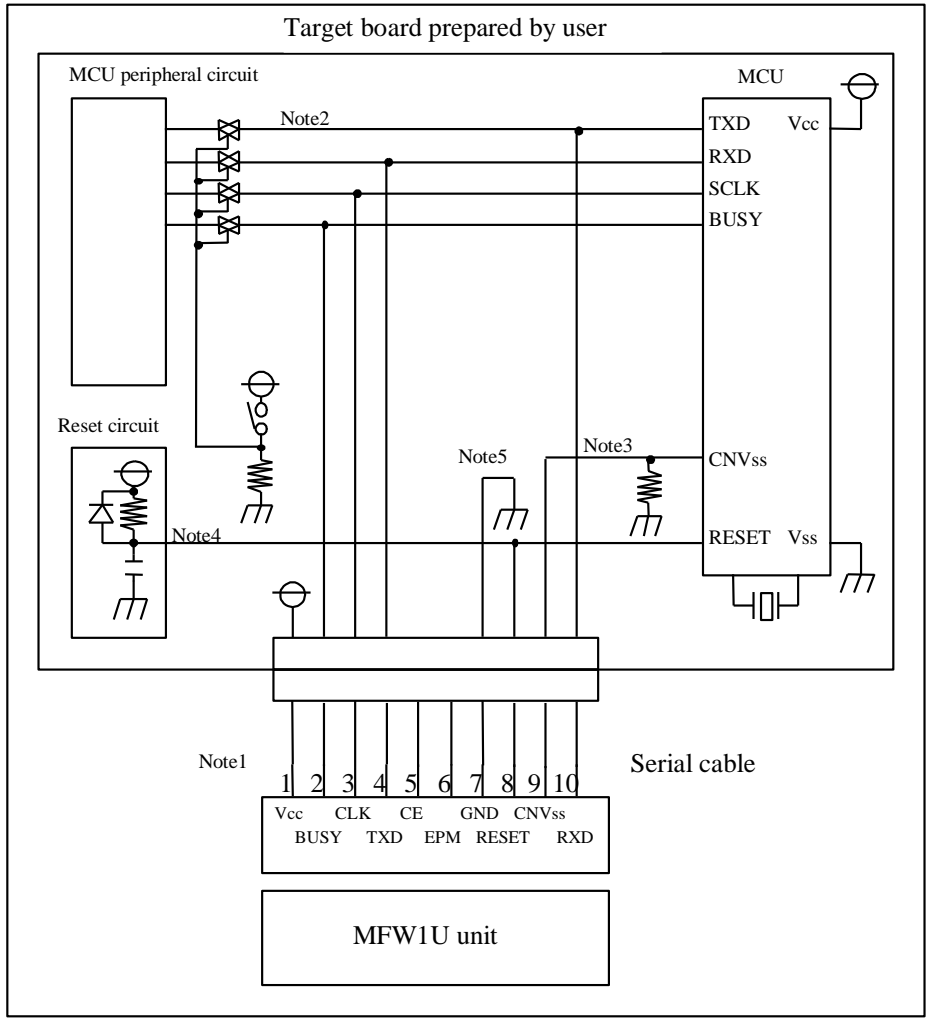

Diagram 4

- Note 1. Power supply of the MFW1U for serial programming is provided by a user target board via Vcc pins. Connect the power of the board to the Vcc terminal directory. Attach the AC adapter to supply power when the current capacity of the target board is insufficient since the maximum current consumption of the MFW1U for serial programming is 200mA. Usage of Vcc should be  $3.3V\pm5\%$  or  $5V\pm5\%$ .
- Note 2. Isolate TXD, RXD, SCLK, and/or BUSY terminals from the MCU peripheral circuit by jumper, analog switch, three state, etc. when serial I/O programming is achieved. Isolation can be omitted when those signal statuses are output from the MCU peripheral circuit. Resistance should be  $4.7K\Omega$  or over when pull-up is achieved to these signals.
- Note 3. Connect the MCU CNVss terminal to the CNVss terminal of the MFW1U unit by achieving "pull down" with resistance of  $4.7K\Omega$ .
- Note 4. Connect the reset terminal of the user target board MCU to the RESET terminal of the MFW1U directly when the reset circuit of user target board is "open collector output", "CR delay circuit", or constant current load circuit is less than dozens of  $\mu A$ . Execute the same procedure as "Note 2" when it is "CMOS output".
- Note 5. The Vss terminal should be connected since it is signal ground.
	- Please combine with this example of a connection circuit, and confirm a "Hardware manual" or a "Data sheet" of each microcomputer.

#### (5) M16C/1N Group

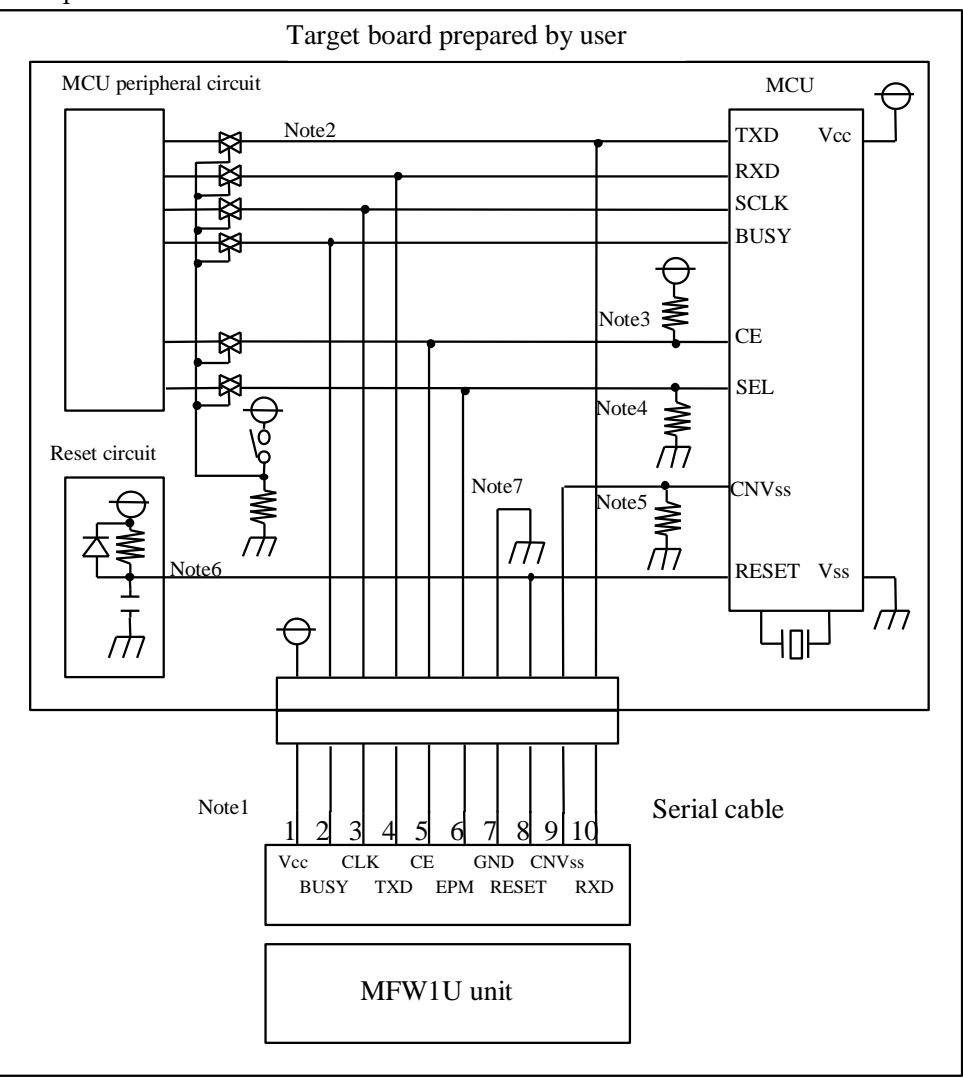

Diagram 5

- Note 1. Power supply of the MFW1U for serial programming is provided by a user target board via Vcc pins. Connect the power of the board to the Vcc terminal directory. Attach the AC adapter to supply power when the current capacity of target board is insufficient since the maximum current consumption of the MFW1U for serial programming is 200mA. Usage of Vcc should be  $3.3V\pm5%$  or  $5V\pm5%$ .
- Note 2. Isolate TXD, RXD, SCLK, and/or BUSY terminals from the MCU peripheral circuit by jumper, analog switch, three state, etc. when serial I/O programming is achieved. Isolation can be omitted when those signal statuses are output from the MCU peripheral circuit. Resistance should be  $4.7K\Omega$  or over when pull-up is achieved to these signals.
- Note 3. Execute the same procedure as "Note 2" for CE terminal. Or only isolation process by achieving "pull up" without the MFW1U connection is also applicable. On-board direct fix is also available of the CE terminal for H level when these terminals are not connected.
- Note 4. Execute the same procedure as "Note 2" for SEL terminal. Or only isolation process by achieving "pull down" without the MFW1U connection is also applicable. On-board direct fix is also available of the SEL terminal for L level when these terminals are not connected.
- Note 5. Connect the MCU CNVss terminal to the CNVss terminal of the MFW1U unit by achieving "pull up/down" with resistance of  $4.7K\Omega$ . H-level fixation by jumper switching is also available. Attachment to the MFW1U is not needed for this case.
- Note 6. Connect the reset terminal of the user target board MCU to the RESET terminal of the MFW1U directly when the reset circuit of the user target board is "open collector output", "CR delay circuit", or constant current load circuit is less than dozens of  $\mu$ A. Execute the same procedure as "Note 2" when it is "CMOS output".

Note 7. The Vss terminal should be connected since it is signal ground.

\* Please combine with this example of a connection circuit, and confirm a "Hardware manual" or a "Data sheet" of each microcomputer.

(6) M16C/20, M16C/21 Group

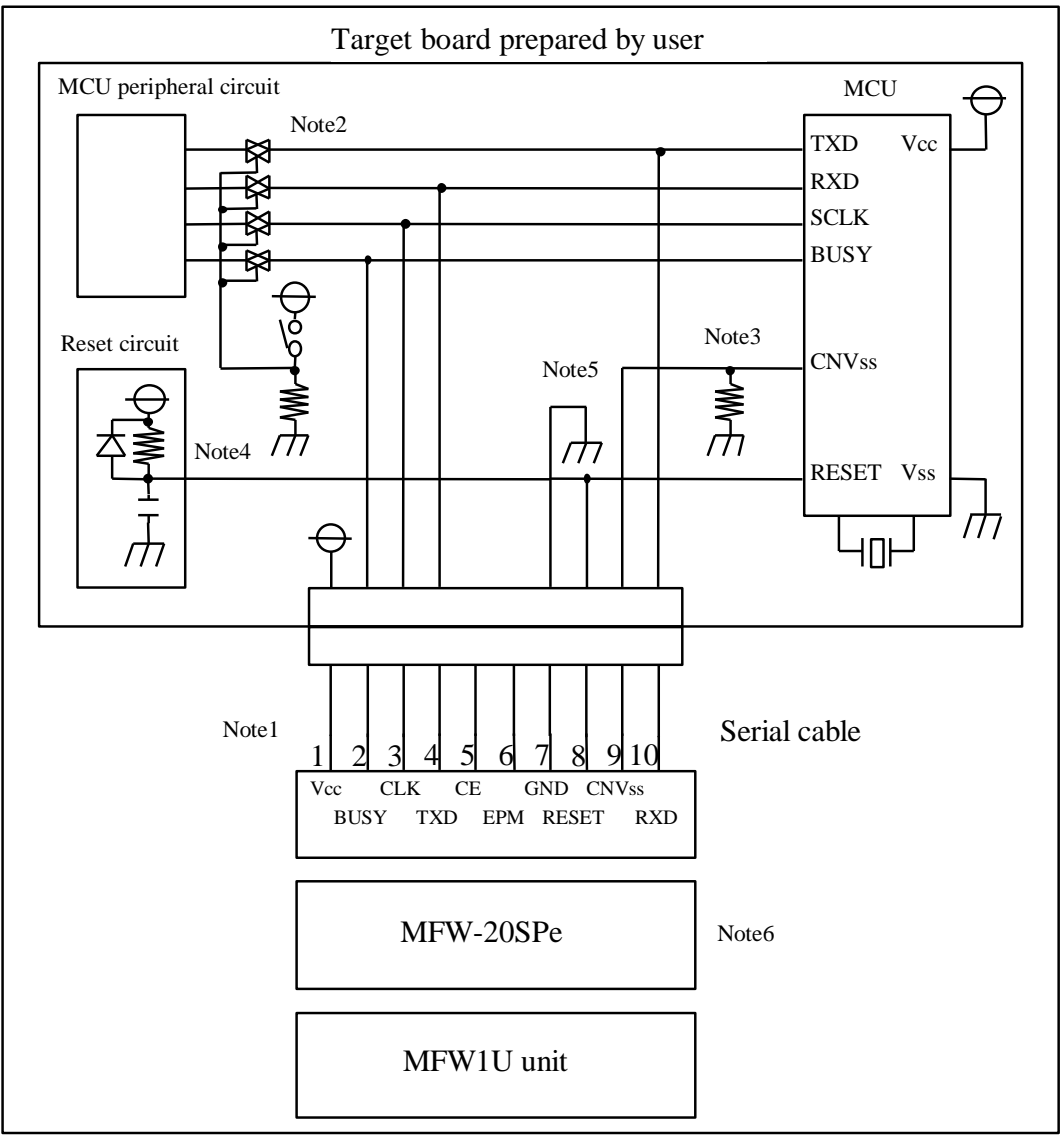

Diagram 6

- Note 1. Power supply of the MFW1U for serial programming is provided by a user target board via Vcc pins. Connect the power of board to the Vcc terminal directory. Attach the AC adapter to supply power when the current capacity of the target board is insufficient since the maximum current consumption of the MFW1U for serial programming is 200mA. Usage of Vcc should be  $3.3V\pm5%$  or  $5V\pm5%$ .
- Note 2. Isolate TXD, RXD, SCLK, and/or BUSY terminals from the MCU peripheral circuit by jumper, analog switch, three state, etc. when serial I/O programming is achieved. Isolation can be omitted when those signal statuses are output from the MCU peripheral circuit. Resistance should be  $4.7K\Omega$  or over when pull-up is achieved to these signals.
- Note 3. Connect the MCU CNVss terminal to the CNVss terminal of the MFW1U unit by achieving "pull down" with resistance of  $4.7K\Omega$ .
- Note 4. Connect the reset terminal of the user target board MCU to the RESET terminal of the MFW1U directly when the reset circuit of the user target board is "open collector output", "CR delay circuit", or constant current load circuit is less than dozens of  $\mu$ A. Execute the same procedure as "Note 2" when it is "CMOS output".
- Note 5. The Vss terminal should be connected since it is signal ground.
- Note 6. Adaptor for the target 'MFW-20SPe' for exclusive use is required in serial programming.
	- \* Please combine with this example of a connection circuit, and confirm a "Hardware manual" or a "Data sheet" of each microcomputer.

#### (7) M16C/22 Group

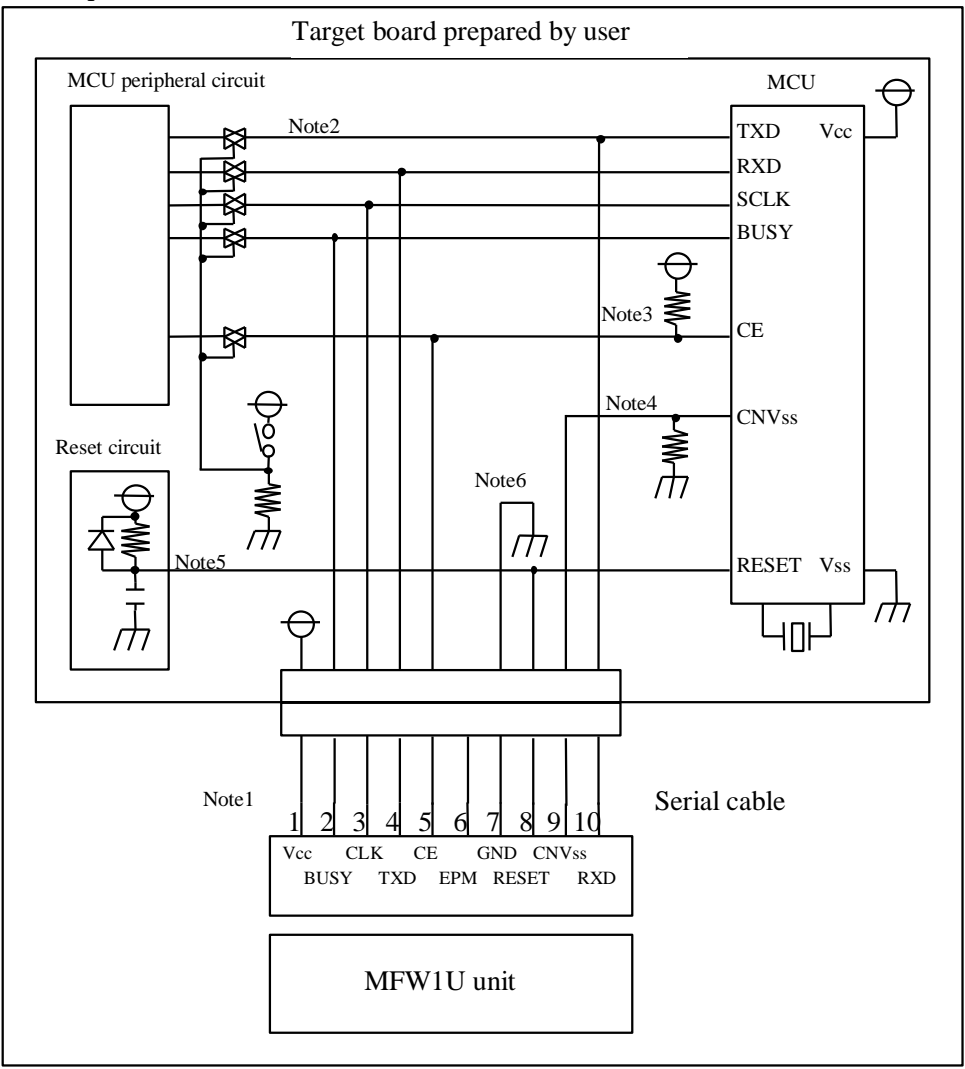

Diagram 7

- Note 1. Power supply of the MFW1U for serial programming is provided by a user target board via Vcc pins. Connect the power of the board to the Vcc terminal directory. Attach the AC adapter to supply power when the current capacity of the target board is insufficient since the maximum current consumption of the MFW1U for serial programming is 200mA. Usage of Vcc should be  $3.3V\pm5%$  or  $5V\pm5%$ .
- Note 2. Isolate TXD, RXD, SCLK, and/or BUSY terminals from the MCU peripheral circuit by jumper, analog switch, three state, etc. when serial I/O programming is achieved. Isolation can be omitted when those signal statuses are output from the MCU peripheral circuit. Resistance should be  $4.7K\Omega$  or over when pull-up is achieved to these signals.
- Note 3. Execute the same procedure as "Note 2" for CE terminal. Or only isolation process by achieving "pull up" without the MFW1U connection is also applicable. On-board direct fix is also available of the CE terminal for H level when these terminals are not connected.
- Note 4. Connect the MCU CNVss terminal to the CNVss terminal of the MFW1U unit by achieving "pull down" with resistance of  $4.7K\Omega$ .
- Note 5. Connect the reset terminal of the user target board MCU to the RESET terminal of the MFW1U directly when the reset circuit of user target board is "open collector output", "CR delay circuit", or constant current load circuit is less than dozens of  $\mu A$ . Execute the same procedure as "Note 2" when it is "CMOS output".
- Note 6. The Vss terminal should be connected since it is signal ground.
	- Please combine with this example of a connection circuit, and confirm a "Hardware manual" or a "Data sheet" of each microcomputer.

#### (8) M16C/26 Group

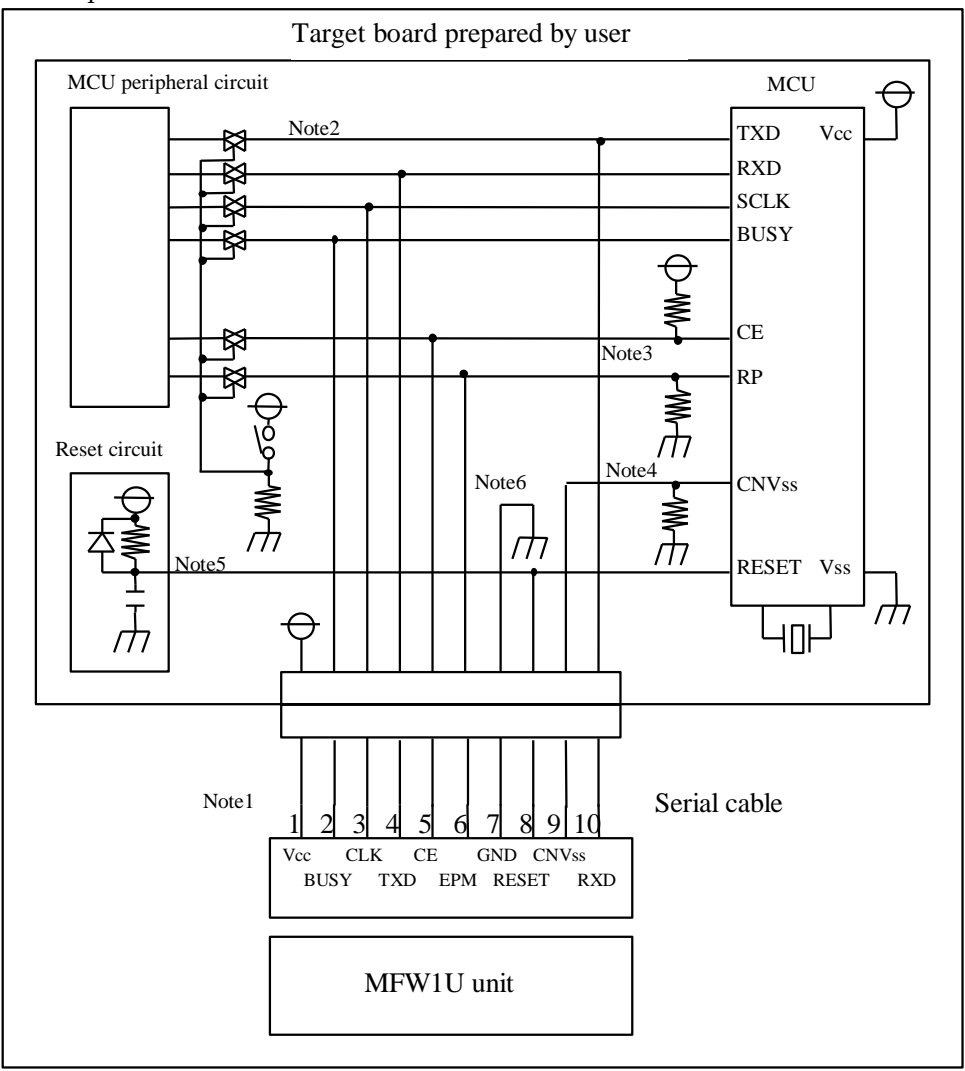

Diagram 8

- Note 1. Power supply of the MFW1U for serial programming is provided by a user target board via Vcc pins. Connect the power of the board to the Vcc terminal directory. Attach the AC adapter to supply power when the current capacity of the target board is insufficient since the maximum current consumption of the MFW1U for serial programming is 200mA. Usage of Vcc should be  $3.3V\pm5%$  or  $5V\pm5%$ .
- Note 2. Isolate TXD, RXD, SCLK, and/or BUSY terminals from the MCU peripheral circuit by jumper, analog switch, three state, etc. when serial I/O programming is achieved. Isolation can be omitted when those signal statuses are output from the MCU peripheral circuit. Resistance should be  $4.7K\Omega$  or over when pull-up is achieved to these signals.
- Note 3. Execute the same procedure as "Note 2" for CE and RP terminal. Connect CE terminal to CE of MFW1U, or connect RP terminal to EPM of MFW1U. Or only isolation process by achieving "pull up/down" without the MFW1U connection is also applicable. On-board direct fix is also available of the CE terminal for H level or the RP terminal for L level when these terminals are not connected.
- Note 4. Connect the MCU CNVss terminal to the CNVss terminal of the MFW1U unit by achieving "pull down" with resistance of  $4.7K\Omega$ .
- Note 5. Connect the reset terminal of the user target board MCU to the RESET terminal of the MFW1U directly when the reset circuit of user target board is "open collector output", "CR delay circuit", or constant current load circuit is less than dozens of  $\mu A$ . Execute the same procedure as "Note 2" when it is "CMOS output".
- Note 6. The Vss terminal should be connected since it is signal ground.
	- Please combine with this example of a connection circuit, and confirm a "Hardware" manual" or a "Data sheet" of each microcomputer.

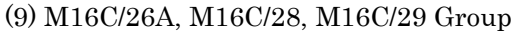

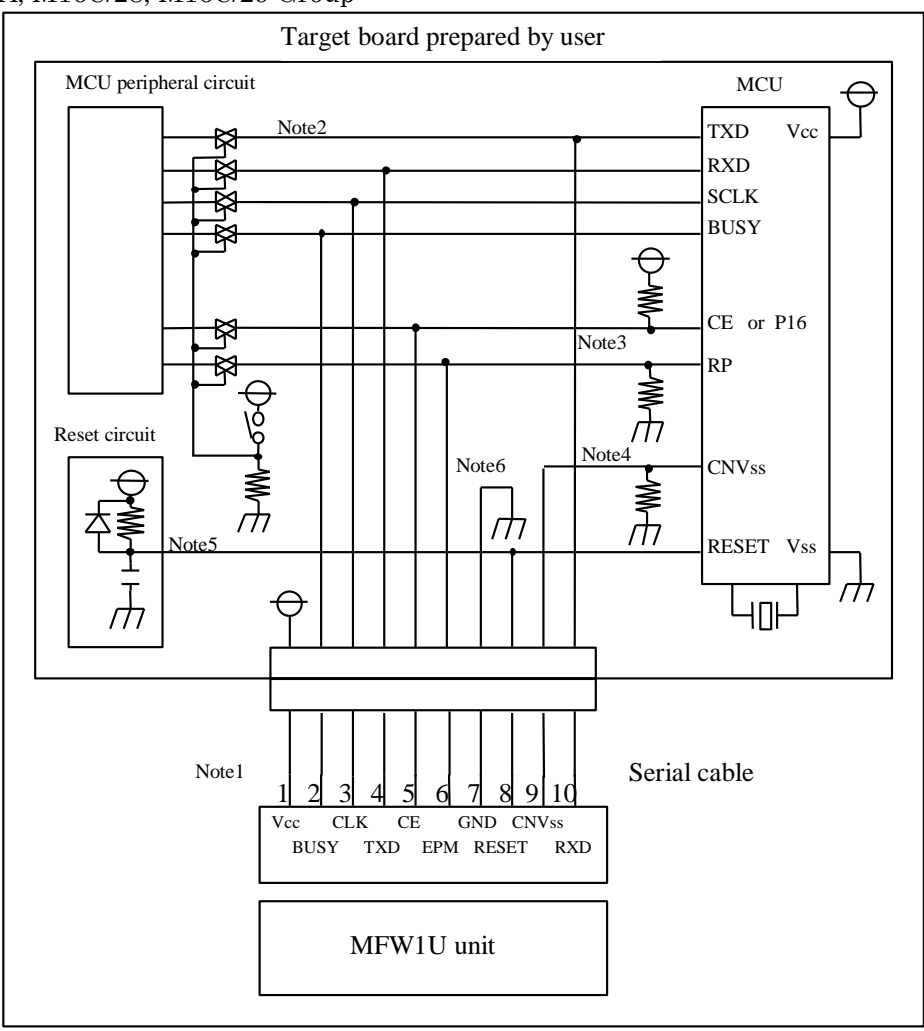

Diagram 9

- Note 1. Power supply of the MFW1U for serial programming is provided by a user target board via Vcc pins. Connect the power of the board to the Vcc terminal directory. Attach the AC adapter to supply power when the current capacity of the target board is insufficient since the maximum current consumption of the MFW1U for serial programming is 200mA. Usage of Vcc should be  $3.3V\pm5\%$  or  $5V\pm5\%$ .
- Note 2. Isolate TXD, RXD, SCLK, and/or BUSY terminals from the MCU peripheral circuit by jumper, analog switch, three state, etc. when serial I/O programming is achieved. Isolation can be omitted when those signal statuses are output from the MCU peripheral circuit. Resistance should be  $4.7K\Omega$  or over when pull-up is achieved to these signals.
- Note 3. Execute the same procedure as "Note 2" for CE, P16 and RP terminal. Connect CE terminal to CE of MFW1U, or connect P16 terminal to CE of MFW1U and connect RP terminal to EPM of MFW1U. Or only isolation process by achieving "pull up/down" without the MFW1U connection is also applicable. On-board direct fix is also available of the CE terminal for H level, or the P16 terminal for H level and the RP terminal for L level when these terminals are not connected.
- Note 4. Connect the MCU CNVss terminal to the CNVss terminal of the MFW1U unit by achieving "pull down" with resistance of  $4.7K\Omega$ .
- Note 5. Connect the reset terminal of the user target board MCU to the RESET terminal of the MFW1U directly when the reset circuit of user target board is "open collector output", "CR delay circuit", or constant current load circuit is less than dozens of  $\mu A$ . Execute the same procedure as "Note 2" when it is "CMOS output".
- Note 6. The Vss terminal should be connected since it is signal ground.
	- Please combine with this example of a connection circuit, and confirm a "Hardware" manual" or a "Data sheet" of each microcomputer.

#### (10) M16C/2N Group

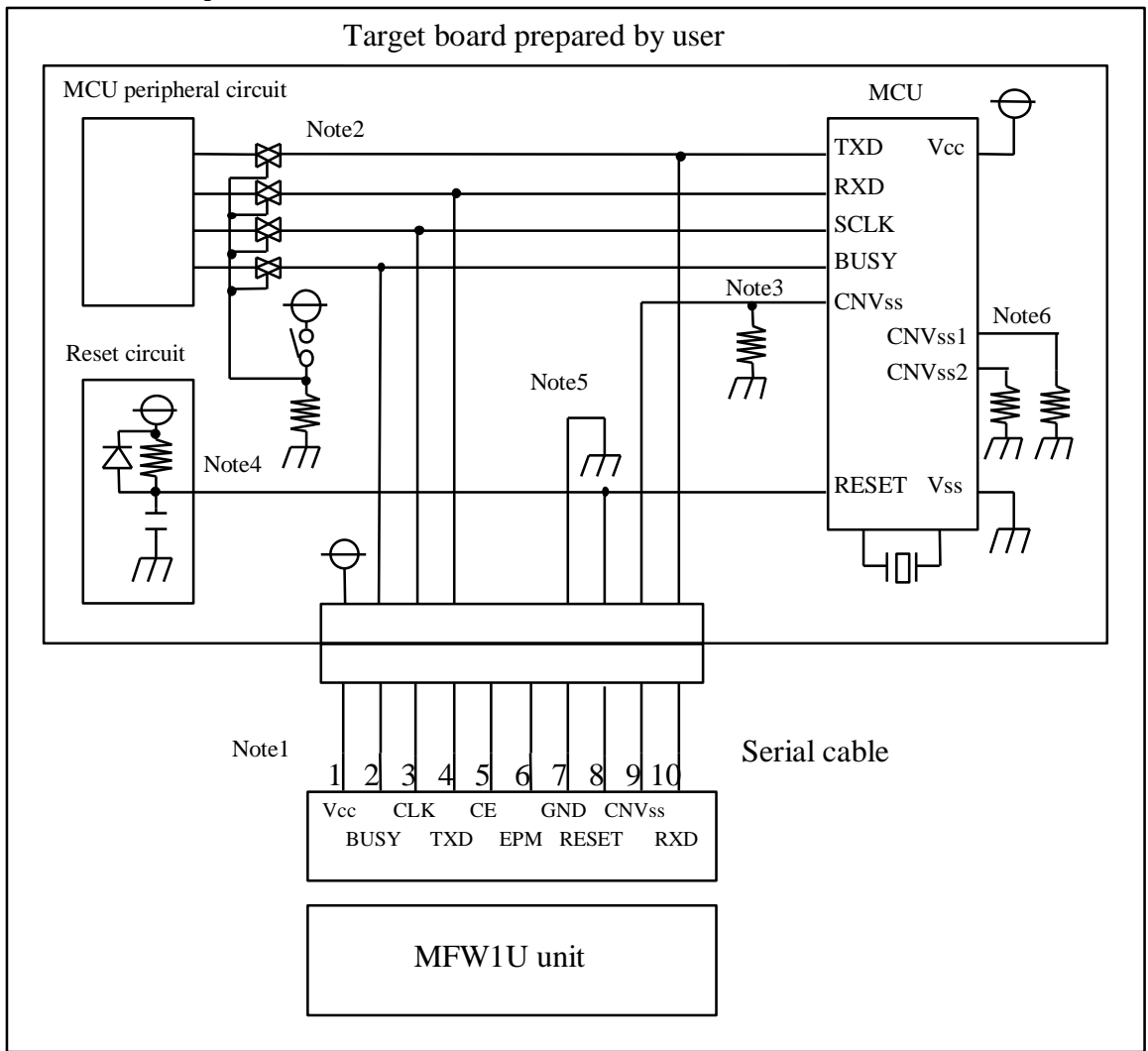

Diagram 10

- Note 1. Power supply of the MFW1U for serial programming is provided by a user target board via Vcc pins. Connect the power of the board to the Vcc terminal directory. Attach the AC adapter to supply power when the current capacity of target board is insufficient since the maximum current consumption of the MFW1U for serial programming is 200mA. Usage of Vcc should be  $3.3V\pm5%$  or  $5V\pm5%$ .
- Note 2. Isolate TXD, RXD, SCLK, and/or BUSY terminals from the MCU peripheral circuit by jumper, analog switch, three state, etc. when serial I/O programming is achieved. Isolation can be omitted when those signal statuses are output from the MCU peripheral circuit. Resistance should be  $4.7K\Omega$  or over when pull-up is achieved to these signals.
- Note 3. Connect the MCU CNVss terminal to the CNVss terminal of the MFW1U unit by achieving "pull down" with resistance of  $4.7K\Omega$ .
- Note 4. Connect the reset terminal of the user target board MCU to the RESET terminal of the MFW1U directly when the reset circuit of the user target board is "open collector output", "CR delay circuit", or constant current load circuit is less than dozens of  $\mu A$ . Execute the same procedure as "Note 2" when it is "CMOS output".
- Note 5. The Vss terminal should be connected since it is signal ground.
- Note 6. Connect the MCU CNVss1 and CNVss2 terminal to Vss of the user target board.
	- Please combine with this example of a connection circuit, and confirm a "Hardware manual" or a "Data sheet" of each microcomputer.

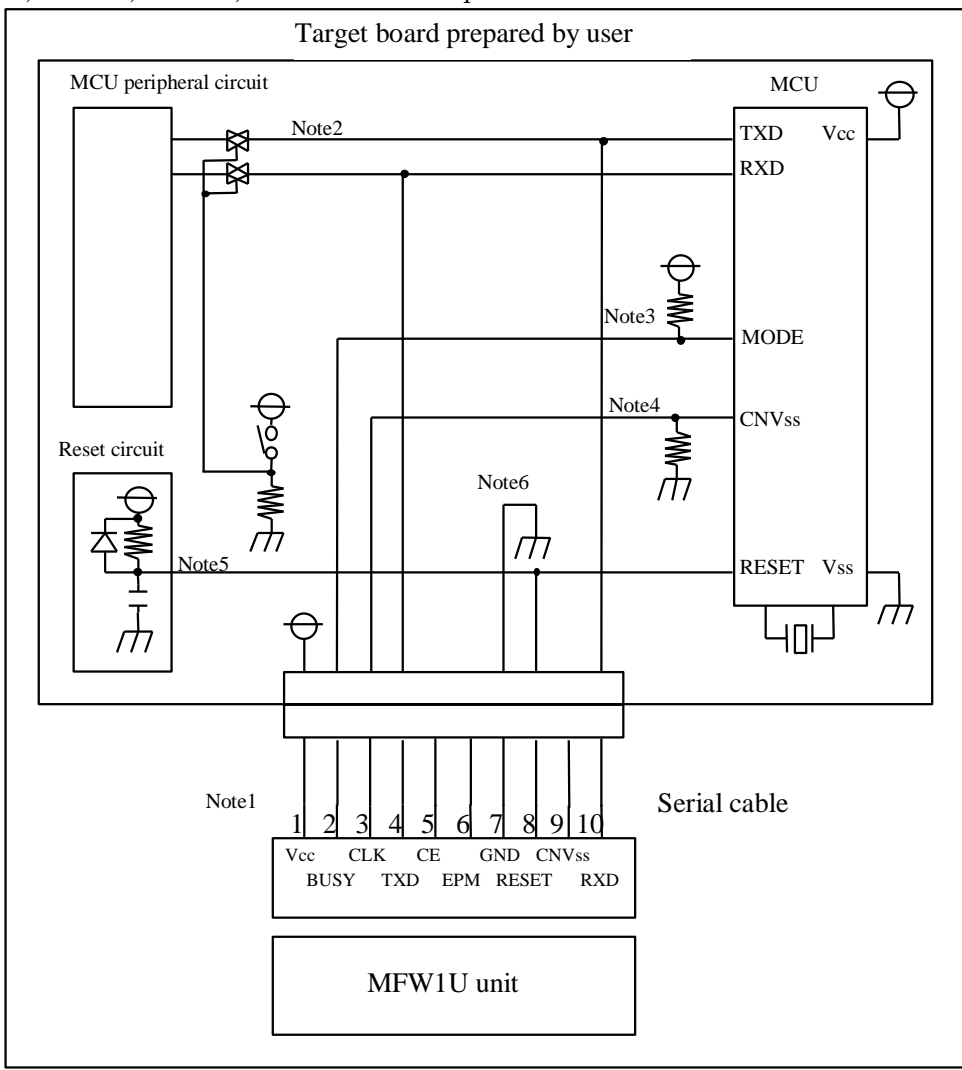

(11) R8C/10, R8C/11, R8C/12, and R8C/13 Group

Diagram 11

- Note 1. Power supply of MFW1U is provided by a user target board via Vcc pins. Connect the power source of the board to the Vcc terminal directly. Usage of Vcc should be 3.3V plus or minus 3%, or 5V plus or minus 3%.
- Note 2. Isolate TXD, RXD, and/or BUSY terminals from the MCU peripheral circuit by jumper, analog switch, three state, etc. when serial I/O programming is achieved. Isolation can be omitted when those signal statuses are output from the MCU peripheral circuit. Resistance should be  $4.7K\Omega$  or over when pull-up is achieved to these signals.
- Note 3. Connect the MCU MODE terminal to the BUSY terminal of the MFW1U unit by achieving "pull up" with resistance of  $4.7K\Omega$ .
- Note 4. Connect the MCU CNVss terminal to the CLK terminal of the MFW1U unit by achieving "pull down" with resistance of  $4.7K\Omega$ .
- Note 5. Connect the reset terminal of the user target board MCU to the RESET terminal of the MFW1U directly when the reset circuit of user target board is "open collector output", "CR delay circuit", or constant current load circuit is less than dozens of  $\mu A$ . Execute the same procedure as "Note 2" when it is "CMOS output".
- Note 6. The Vss terminal should be connected since it is signal ground.
	- Please combine with this example of a connection circuit, and confirm a "Hardware manual" or a "Data sheet" of each microcomputer.

```
(12) R8C/LX Series
```
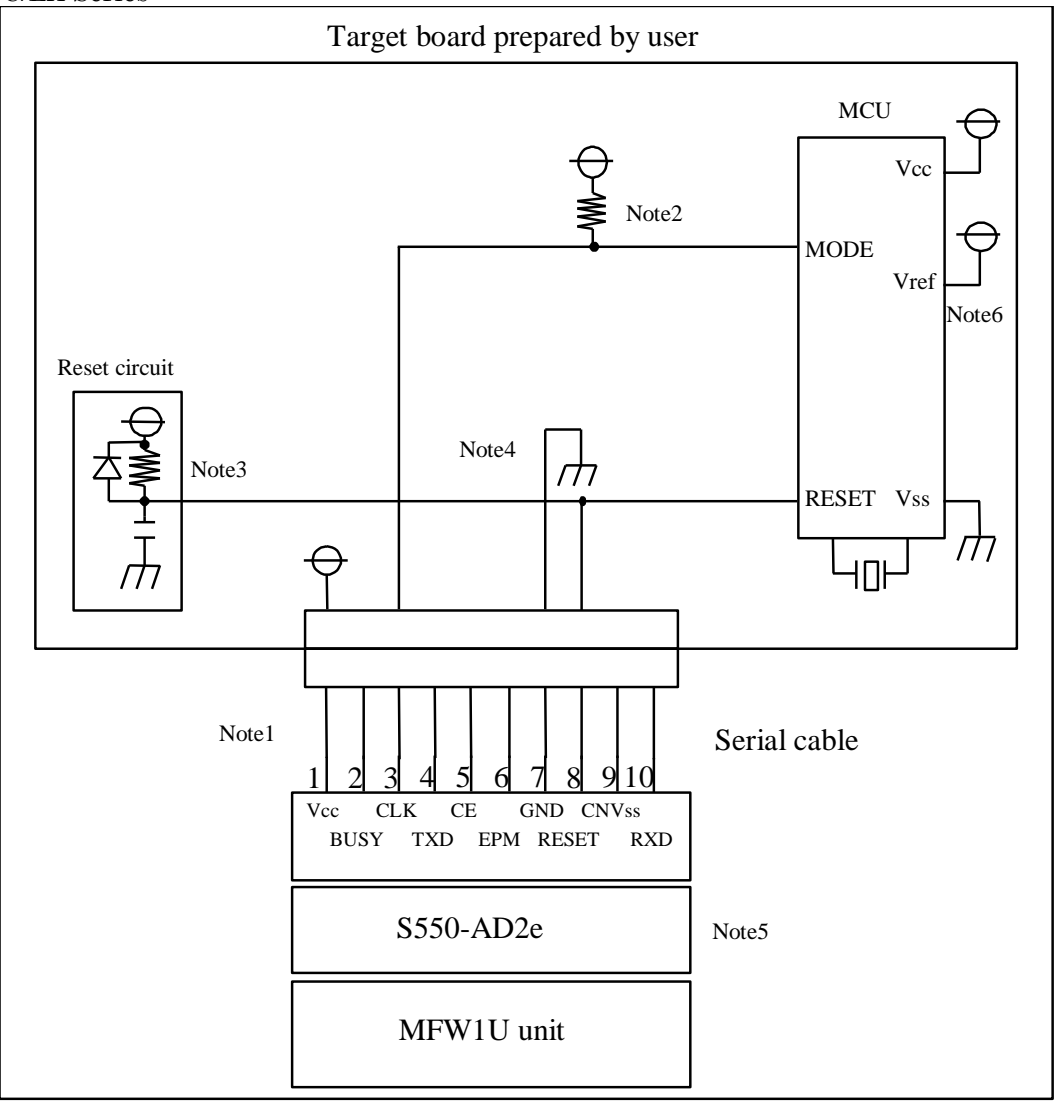

Diagram 12

- Note 1. Power supply of the MFW1U for serial programming is provided by a user target board via Vcc pins. Connect the power of board to the Vcc terminal directory. Attach the AC adapter to supply power when the current capacity of the target board is insufficient since the maximum current consumption of the MFW1U for serial programming is 200mA. Usage of Vcc should be  $3.3V\pm5%$  or  $5V\pm5%$ .
- Note 2. Connect the MCU MODE terminal to the CLK terminal of the MFW1U unit by achieving "pull up" with resistance of  $4.7K\Omega$ .
- Note 3. Connect the reset terminal of the user target board MCU to the RESET terminal of the MFW1U directly when the reset circuit of the user target board is "open collector output", "CR delay circuit", or constant current load circuit is less than dozens of  $\mu$ A. Isolate TXD, RXD, and/or BUSY terminals from the MCU peripheral circuit by jumper, analog switch, three state, etc. when it is "CMOS output".
- Note 4. The Vss terminal should be connected since it is signal ground.
- Note 5. An exclusive programming connector 'S550-AD1e' or 'S550-AD2e' is necessary.
- Note 6. Connect Vref terminal to the VCC.
	- Please combine with this example of a connection circuit, and confirm a "Hardware manual" or a "Data sheet" of each microcomputer.

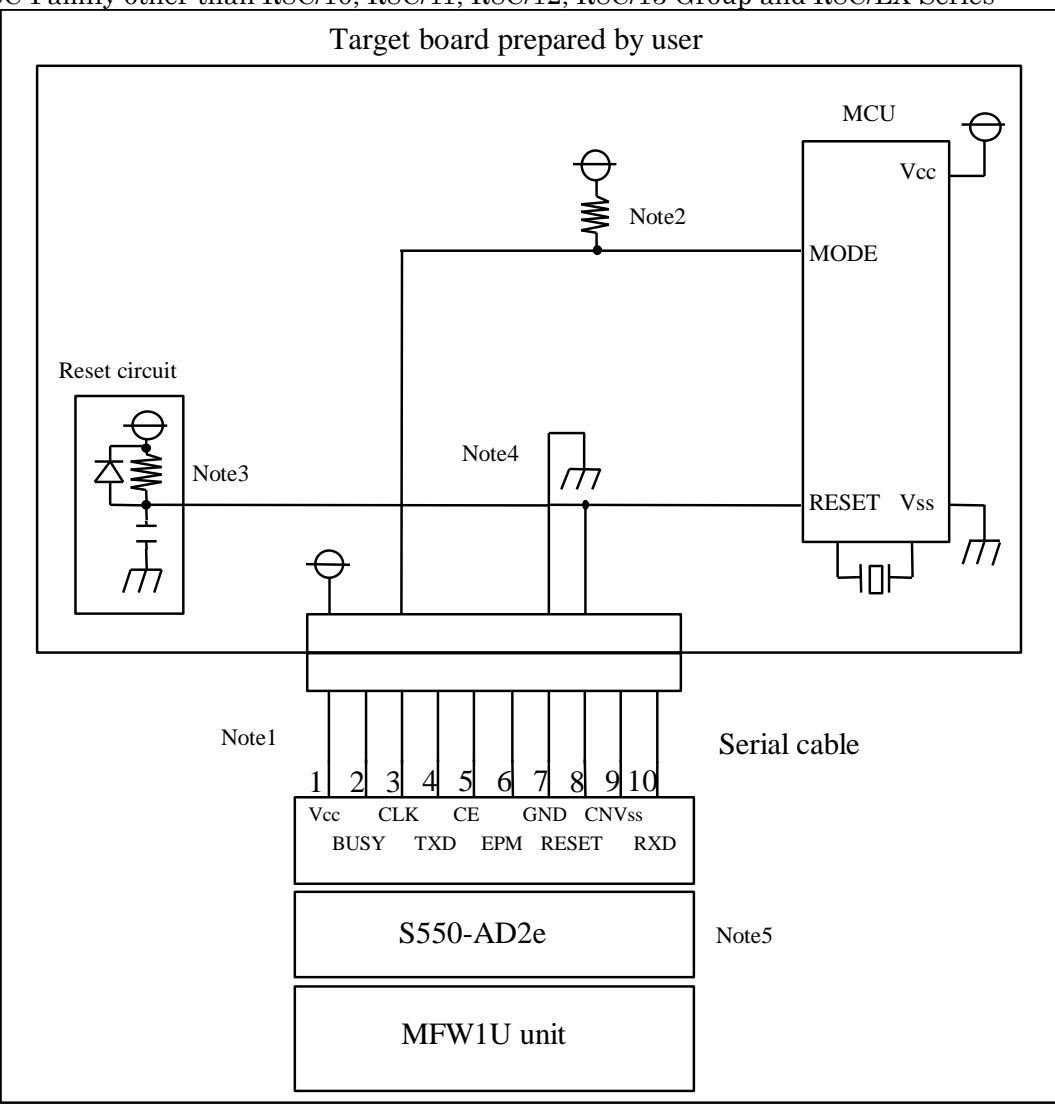

(13) R8C Family other than R8C/10, R8C/11, R8C/12, R8C/13 Group and R8C/LX Series

Diagram 13

- Note 1. Power supply of the MFW1U for serial programming is provided by a user target board via Vcc pins. Connect the power of board to the Vcc terminal directory. Attach the AC adapter to supply power when the current capacity of the target board is insufficient since the maximum current consumption of the MFW1U for serial programming is 200mA. Usage of Vcc should be  $3.3V\pm5%$  or  $5V\pm5%$ .
- Note 2. Connect the MCU MODE terminal to the CLK terminal of the MFW1U unit by achieving "pull up" with resistance of  $4.7K\Omega$ .
- Note 3. Connect the reset terminal of the user target board MCU to the RESET terminal of the MFW1U directly when the reset circuit of the user target board is "open collector output", "CR delay circuit", or constant current load circuit is less than dozens of  $\mu$ A. Isolate TXD, RXD, and/or BUSY terminals from the MCU peripheral circuit by jumper, analog switch, three state, etc. when it is "CMOS output".
- Note 4. The Vss terminal should be connected since it is signal ground.
- Note 5. An exclusive programming connector 'S550-AD1e' or 'S550-AD2e' is necessary.
	- Please combine with this example of a connection circuit, and confirm a "Hardware manual" or a "Data sheet" of each microcomputer.

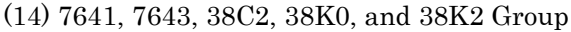

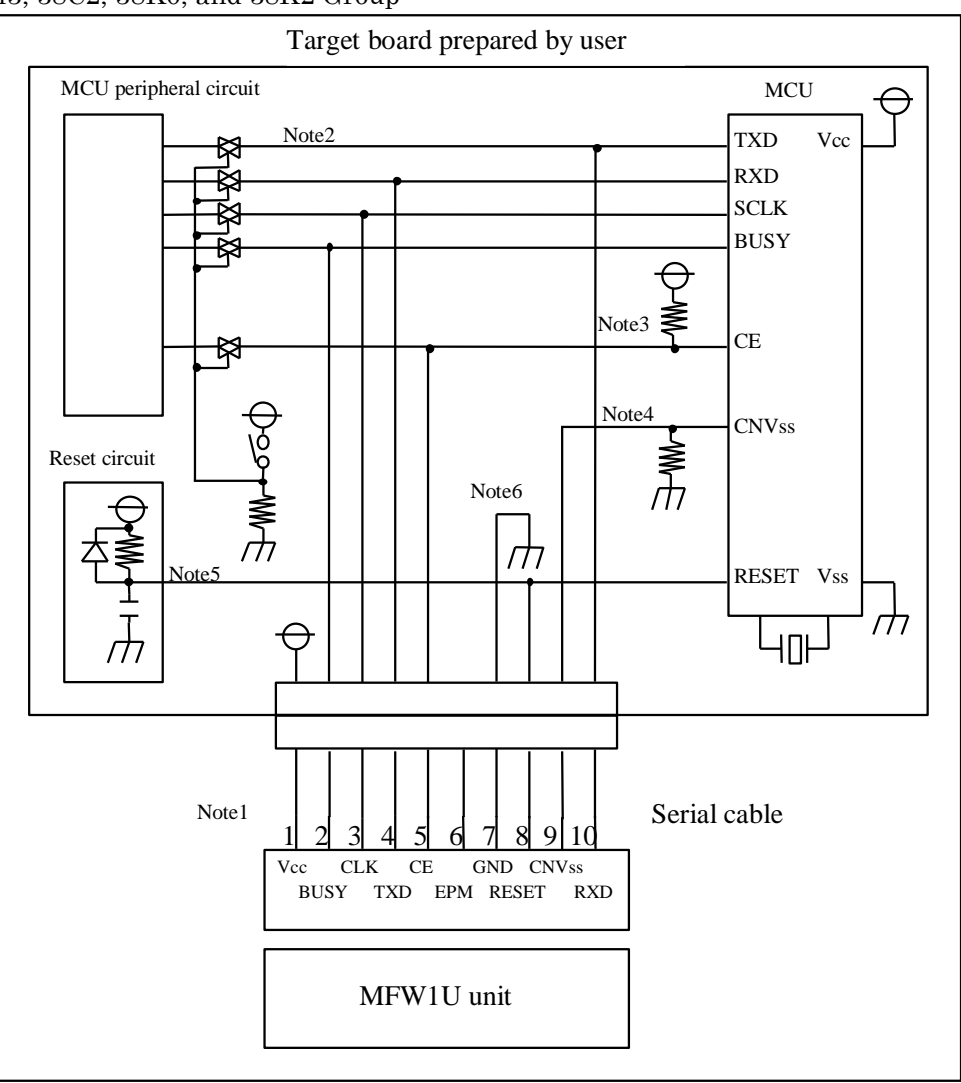

Diagram 14

- Note 1. Power supply of the MFW1U for serial programming is provided by a user target board via Vcc pins. Connect the power of the board to the Vcc terminal directory. Attach the AC adapter to supply power when the current capacity of target board is insufficient since the maximum current consumption of the MFW1U for serial programming is 200mA. Usage of Vcc should be  $3.3V\pm5%$  or  $5V\pm5%$ .
- Note 2. Isolate TXD, RXD, SCLK, and/or BUSY terminals from the MCU peripheral circuit by jumper, analog switch, three state, etc. when serial I/O programming is achieved. Isolation can be omitted when those signal statuses are output from the MCU peripheral circuit. Resistance should be  $4.7K\Omega$  or over when pull-up is achieved to these signals.
- Note 3. Execute the same procedure as "Note 2" for CE terminal. Or only isolation process by achieving "pull up" without the MFW1U connection is also applicable. On-board direct fix is also available of the CE terminal for H level when these terminals are not connected.
- Note 4. Connect the MCU CNVss terminal to the CNVss terminal of the MFW1U unit by achieving "pull up/down" with resistance of  $4.7K\Omega$ . H-level fixation by jumper switching is also available. Attachment to the MFW1U is not needed for this case.
- Note 5. Connect the reset terminal of the user target board MCU to the RESET terminal of the MFW1U directly when the reset circuit of the user target board is "open collector output", "CR delay circuit", or constant current load circuit is less than dozens of  $\mu$ A. Execute the same procedure as "Note 2" when it is "CMOS output".
- Note 6. The Vss terminal should be connected since it is signal ground.
	- Please combine with this example of a connection circuit, and confirm a "Hardware" manual" or a "Data sheet" of each microcomputer.

#### (15) 7542 Group

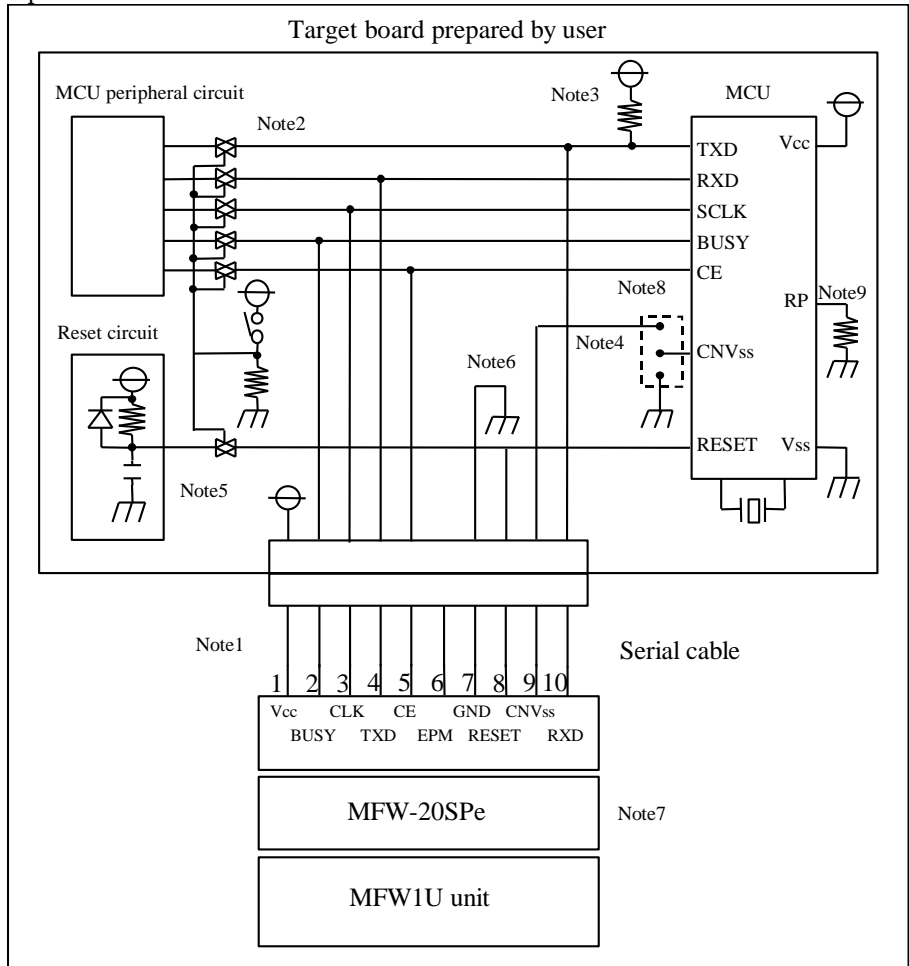

Diagram 15

- Note 1. Power supply of the MFW1U for serial programming is provided by a user target board via Vcc pins. Connect the power of board to the Vcc terminal directory. Attach the AC adapter to supply power when the current capacity of the target board is insufficient since the maximum current consumption of the MFW1U for serial programming is 200mA. Usage of Vcc should be  $3.3V\pm5%$  or  $5V\pm5%$ .
- Note 2. Isolate TXD, RXD, SCLK, and/or BUSY terminals from the MCU peripheral circuit by jumper, analog switch, three state, etc. when serial I/O programming is achieved. Isolation can be omitted when those signal statuses are output from the MCU peripheral circuit. Resistance should be  $4.7K\Omega$  or over when pull-up is achieved to these signals.
- Note 3. Connect the MCU TXD terminal to the RXD terminal of the MFW1U unit by achieving "pull up" with resistance of  $10K\Omega$ .
- Note 4. In the serial write mode, connect CNVss termial of MFW1U and disconnect Vss termial, from the MCU by jumper switch. In the normal Microcomputer mode, disconnect CNVss termial of MFW1U and connect Vss termial, from the MCU by jumper switch.
- Note 5. Connect the reset terminal of the user target board MCU to the RESET terminal of the MFW1U directly when the reset circuit of the user target board is "open collector output", "CR delay circuit", or constant current load circuit is less than dozens of  $\mu A$ . Execute the same procedure as "Note 2" when it is "CMOS output".
- Note 6. The Vss terminal should be connected since it is signal ground.
- Note 7. Adaptor for the target 'MFW-20SPe' for exclusive use is required in serial programming.
- Note 8. Execute the same procedure as "Note 2" for CE terminal. Or only isolation process by achieving "pull up" without the MFW1U connection is also applicable. On-board direct fix is also available of the CE terminal for H level when these terminals are not connected. Note 9. Connect the MCU RP terminal to Vss of the user target board.
	- Please combine with this example of a connection circuit, and confirm a "Hardware manual" or a "Data sheet" of each microcomputer.

# <span id="page-38-0"></span>6 Updating Firmware

If you turn on the Power switch while pressing the START switch, the main unit of MFW will achieve waiting state for updating firmware. Then, update the firmware from the control program of the MFW Control Software.

\*For more information on updating firmware, please refer to the "MFW Control Software Operation Manual".

# <span id="page-39-0"></span>7 MFW1U Standalone Operation

MFW1U standalone programming is available to device(s) by downloading conditions and data that have been set in advance by the control program. (Data saving to the MFW1U unit can is same direction as the standard control program, by clicking the [Project]-[Exit] after device type specification and data load.)

#### CAUTION: Make sure specified Action Type at the main programming screen before pressing the START switch.

The followings are the instruction for the standalone operations.

- <span id="page-39-1"></span>7.1 Standalone Programming to Parallel Adapter
	- (1) Attach a parallel adapter to the MFW1U unit.
		- Make sure the power of the MFW1U unit is OFF.
		- Not connect a USB cable.
	- (2) Turn ON the power of the MFW1U unit.
		- Make sure the PARALLEL SOCKET LED is on. All the LEDs are off when a device type and data are not loaded to the MFW1U unit from the control program.
	- (3) Place a target device onto the mounter socket of the adapter.
	- (4) Press the START switch to execute the selected action at the main programming screen.
		- Result of Action execution is output at the PASS/FAIL LEDs of the adapter.
		- Both of the PASS/FAIL LEDs are on when a contact error is occurred during execution and operation is interrupted. \*1

Achieve procedure (3)-(4) repeatedly for consecutive operation.

\*1 The checksum test of whether the contents of the internal memory is damaged or not is achieved at the timing of data read. The PARALLEL SOCKET LED blinks and the beep sound is issued at the same time when damaged. Press the START switch to release the LED and beep sound then reload data from PC.

Reset the device to the mounter socket since only the contact check is achieved and a further action is denied when a contact error is detected. Malfunction of a device or mounter socket may be considered when a contact error is repeated.

#### <span id="page-40-0"></span>7.2 Standalone Programming to Serial Adapter

- (1) Attach a serial adapter to the MFW1U unit.
	- Not connect a USB cable.
- (2) Turn ON the power of the MFW1U unit.
	- Make sure the SERIAL SOCKET LED is on. All the LEDs are off when device type and data are not loaded to the MFW1U unit from the control program.
- (3) Place a target device onto the mounter socket of the adapter.
- (4) Press the START switch to execute the selected action at the main programming screen. \*1
	- Result of Action execution is output at the PASS/FAIL LEDs of the adapter.

Achieve procedure (3)-(4) repeatedly for consecutive operation.

\*1 The checksum test of whether the contents of the internal memory is damaged or not is achieved at the timing of data load. The SERIAL SOCKET LED blinks and the beep sound is issued at the same time when damaged. Press the START switch to release the LED and beep sound then reload data from PC.

#### <span id="page-40-1"></span>7.3 Standalone Programming to User Target Board

- (1) Attach a user target board to the MFW1U unit.
	- Not connect a USB cable.
- (2) Turn ON the power of the user target board.
	- Make sure the power of the MFW1U is off. \*2
	- Make sure the SERIAL TARGET LED is on. All the LEDs are off when device type and data are not loaded to the MFW1U unit from the control program.
- (3) Press the START switch to execute the selected action at the main programming screen. \*3
- (4) Result of Action execution is output at the PASS/FAIL LEDs of the adapter.
- (5) Detach the user target board from the MFW1U unit after turning off the power of user target board.

Achieve procedure (1)-(5) repeatedly for consecutive operation.

\*2 Use the AC adapter attached to the MFW1U when the user target board cannot provide enough power to the MFW1U. Leave the power switch of the MFW1U is on in this case.

\*3 The checksum test of whether the contents of the internal memory is damaged or not is achieved at the timing of data load. The SERIAL TARGET LED blinks and the beep sound is issued at the same time when damaged. Press the START switch to release the LED and beep sound then reload data from PC.

#### <span id="page-41-0"></span>7.4 Initializing Memory

Data that is stored at the MFW1U internal memory can be initialized (deleted) by unit basis for a security purpose. The followings are instructions for initializing internal memory.

(1) Turn on the power of the MFW1U unit.

• Attachment of a parallel adapter, serial adapter or user target board is not necessary. (Achievement is also available when attached.)

(2) Press the START switch for 5 seconds to start initialization.

• A series of short beeps "P, P, P…" is issued when initialization is started and a short beep "Peep" is issued when finished then all the LEDs are turned off.

# <span id="page-42-0"></span>7.5 List of LED Status

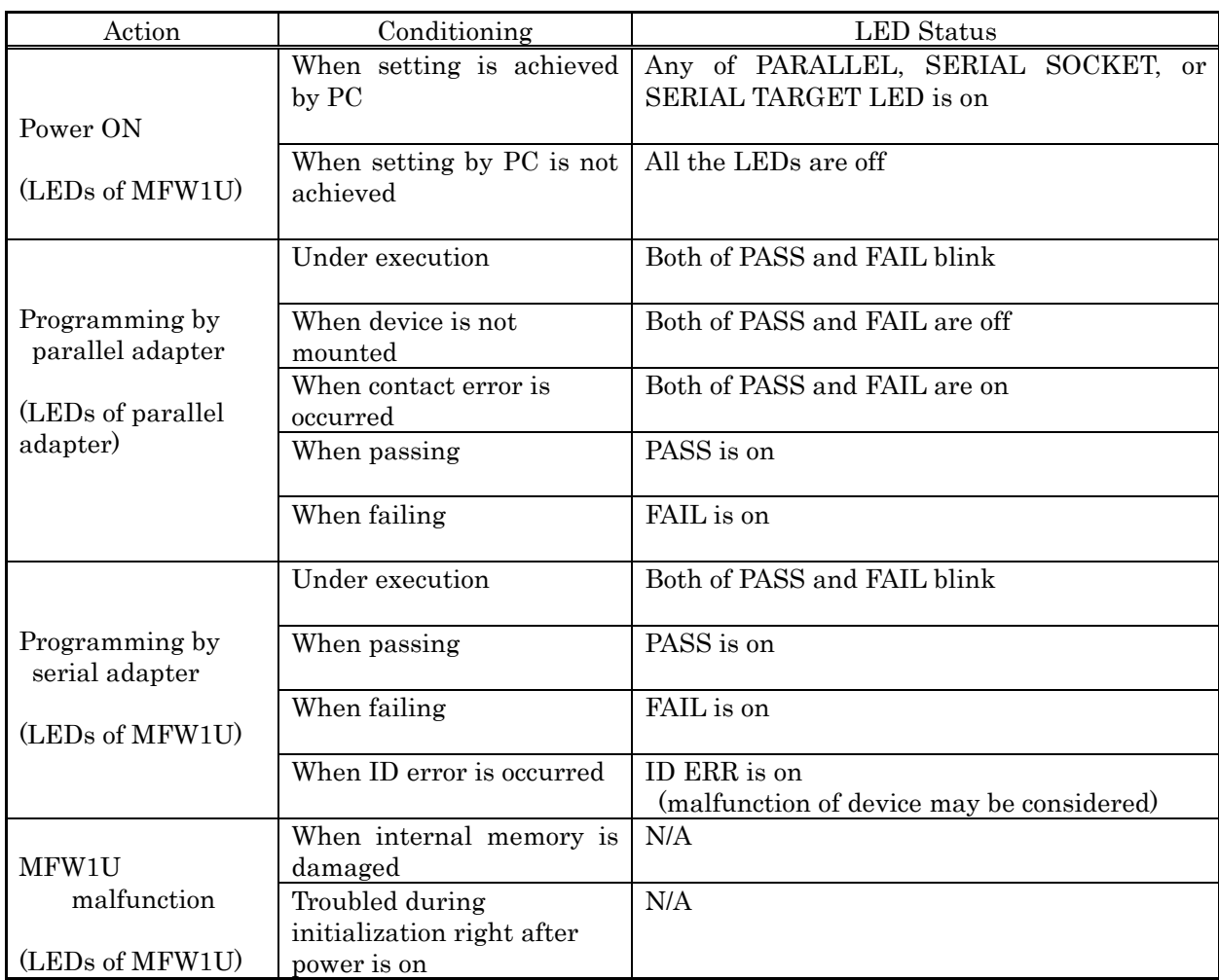

# <span id="page-42-1"></span>7.6 List of Beep Sounds

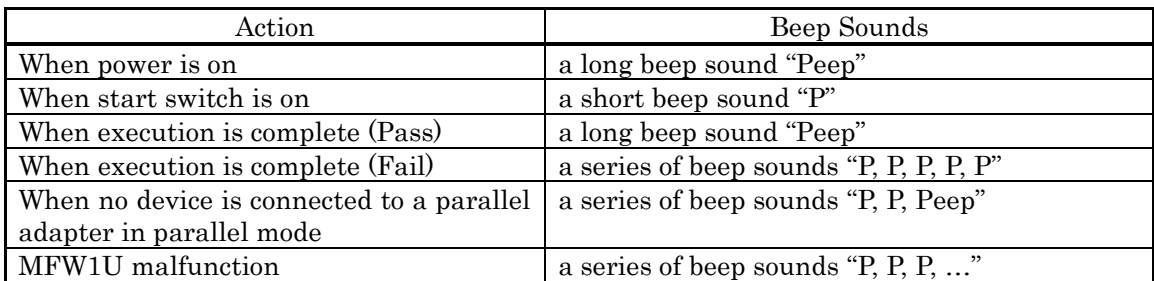

#### <span id="page-43-0"></span>8 Contact Check

Stable operation cannot be expected when the connection between a device and IC socket is poor for parallel programming.

Probability of fail-to-make of the connection for parallel programming may be higher than serial programming since more pins are used for parallel programming.

The MFW1U has adopted the contact check function for parallel programming in order to avoid a fail-to-make-connection.

Contact check is achieved by the following 2 steps described below:

- (1) Short check for the signal pins of a device and the GND pins. (Checking is achieved to the entire devices at the same time.)
- (2) Contact check for the device pins and the IC socket pins. (Checking is achieved to each device.)

Further operation is interrupted and both of the PASS/FAIL LEDs are to be on to a troubled adapter when a contact error is detected by either of the above step (1) or (2).

NOTE: PASS/FAIL LEDs of all the adapters are to be on since a troubled device cannot be identified when an error is detected by the step (1).

The following error causes are considered for a contact error. Release the probable error causes and retry the operation.

- (1) The device is placed improperly such as up-side-down, wrong side, or deviation.
- (2) Fail-to-make-connection is occurred since the pin of the IC socket or device is bent.
- (3) Defective of the device.

Note that the following exceptions are examined.

- (1) Fail-to-make-connection of the Vcc pin: Both of the PASS/FAIL LEDs are off since the MFW1U judges no device is placed at the IC socket.
- (2) Contact check is not available to the mode set pins and other pins, and so the only FAIL LED is on even if the trouble is actually the contact error.
- (3) When the device pin is bent and contacted to the Vcc pin or the "H" level fixed pin (that is connected to the Vcc through resistance), the result of a contact check of a troubled device is PASS and other effective device(s) is/are FAIL. This kind of device pin bent tends to be occurred at corner pins. Therefore, inspecting corner pins of a passing device is fully recommended.

NOTE: The contact point of the IC socket gets dirty and fail-to-make-connection may be occurred during operation. Clean the contact point with a brush sometimes.

# <span id="page-44-0"></span>9 Installing USB Driver

- <span id="page-44-1"></span>9.1 Windows 10 or 7(64bit)
- i) Execute "dpinst.exe" of the "Driver64" folder.
- "Device Driver Installation Wizard" Dialog will be displayed. Press [Next].

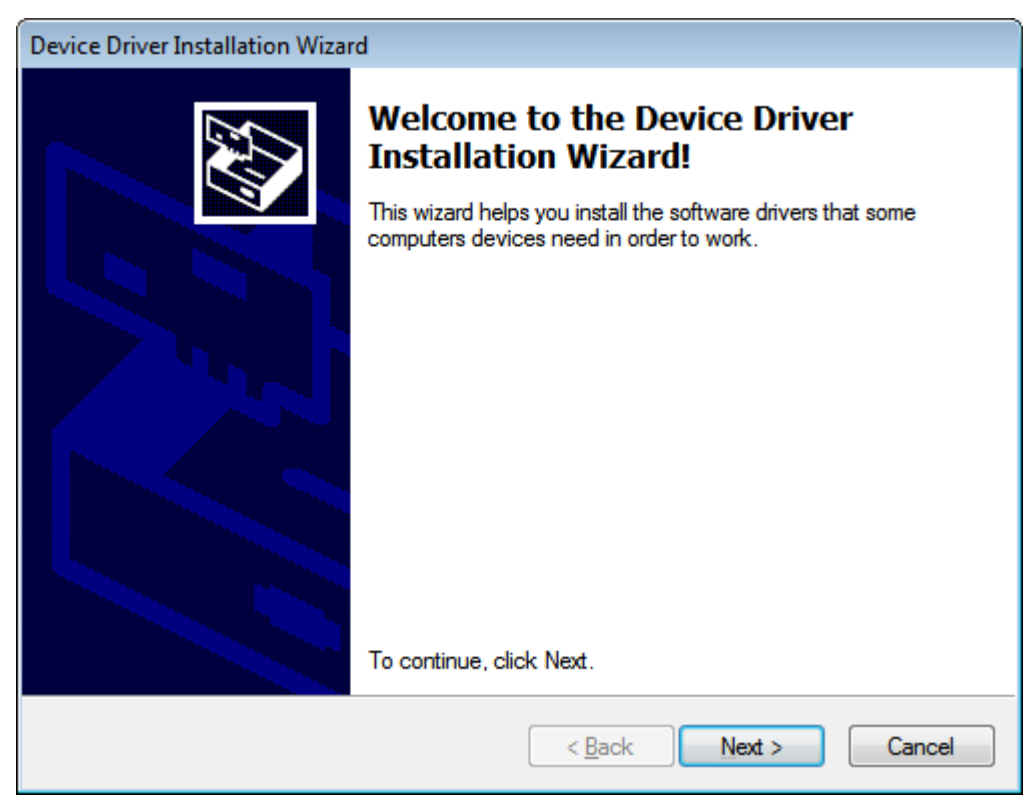

ii) The following Dialog will be displayed. Press [Install].

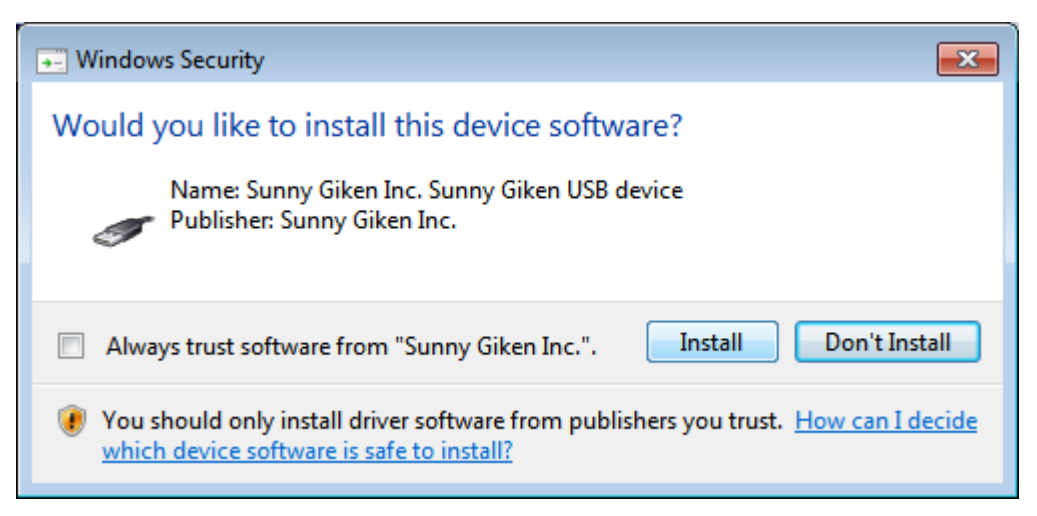

ⅲ) The USB driver package is being installed. Please wait for a moment.

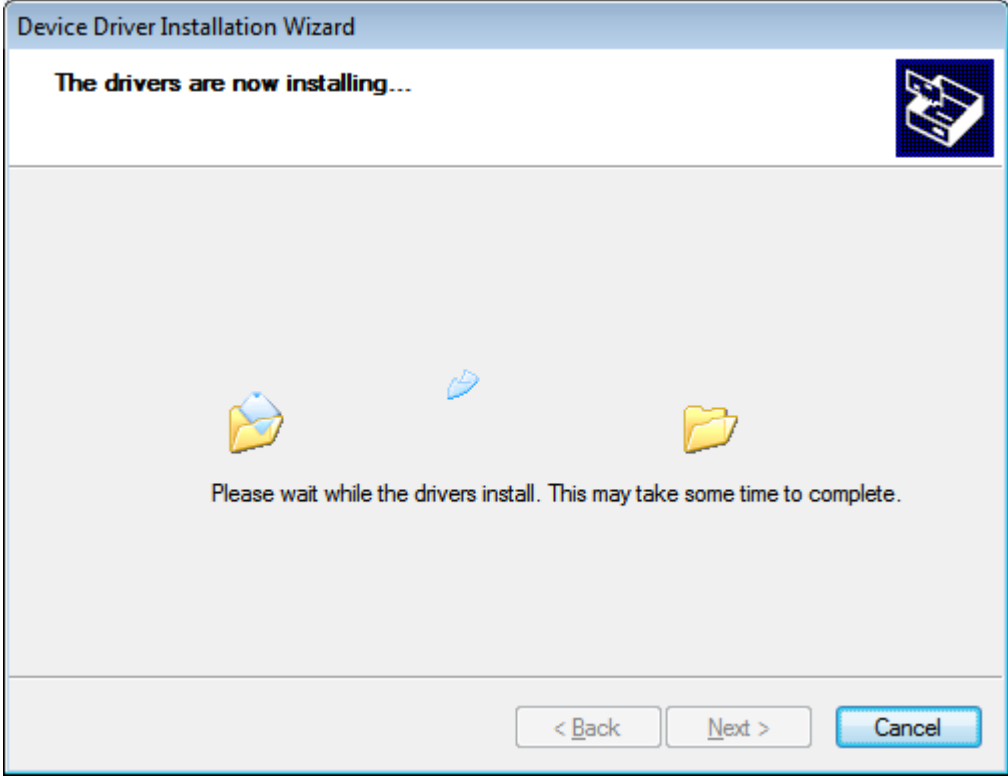

ⅳ) The following Dialog will be displayed. Press [Finish].

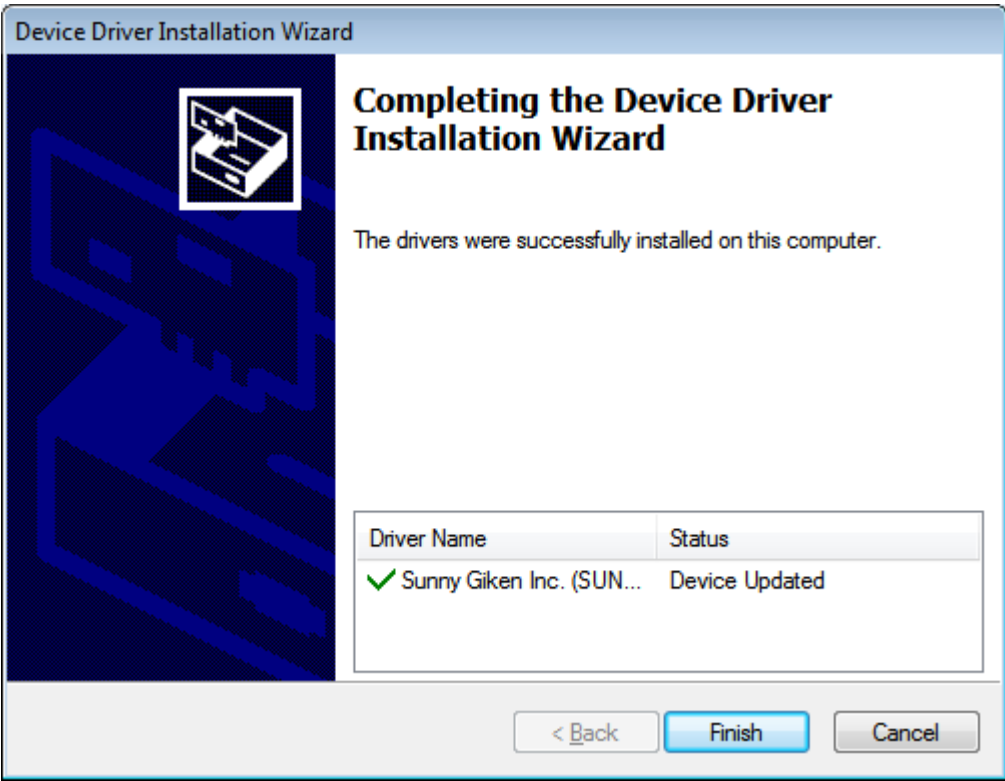

#### <span id="page-46-0"></span>9.2 Windows 7(32bit)

i) Execute "dpinst.exe" of the "Driver32" folder.

"Device Driver Installation Wizard" Dialog will be displayed. Press [Next].

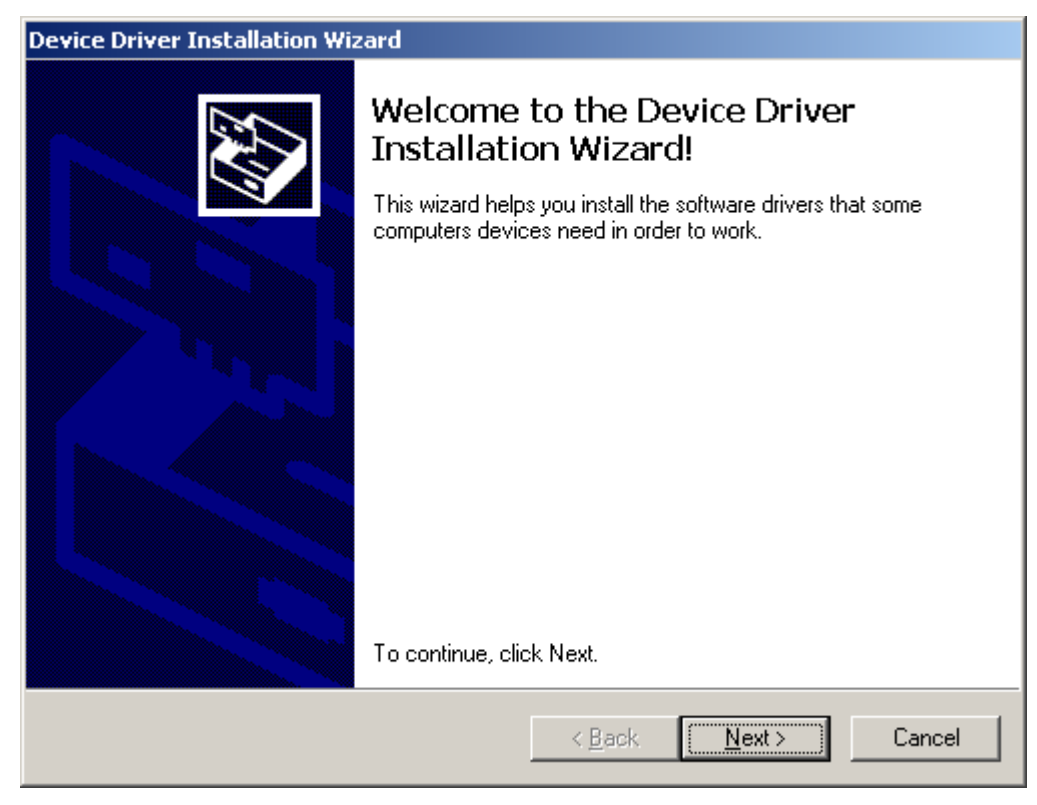

ii) The USB driver package is being installed. Please wait for a moment.

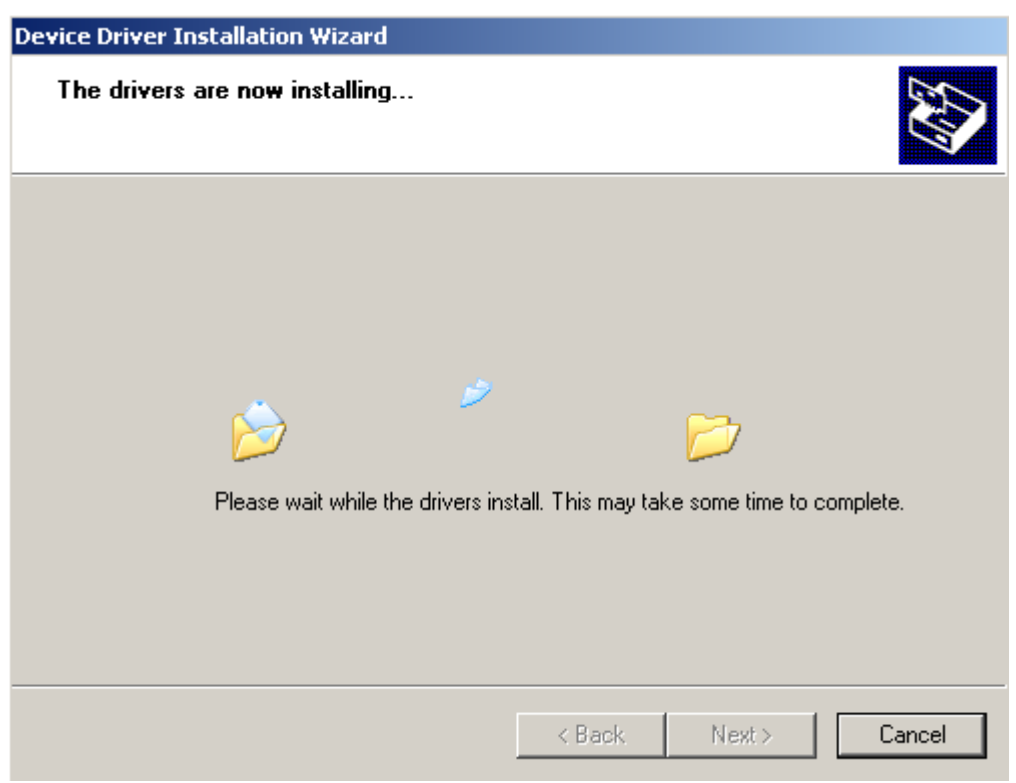

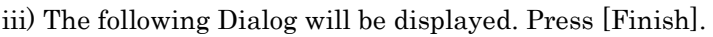

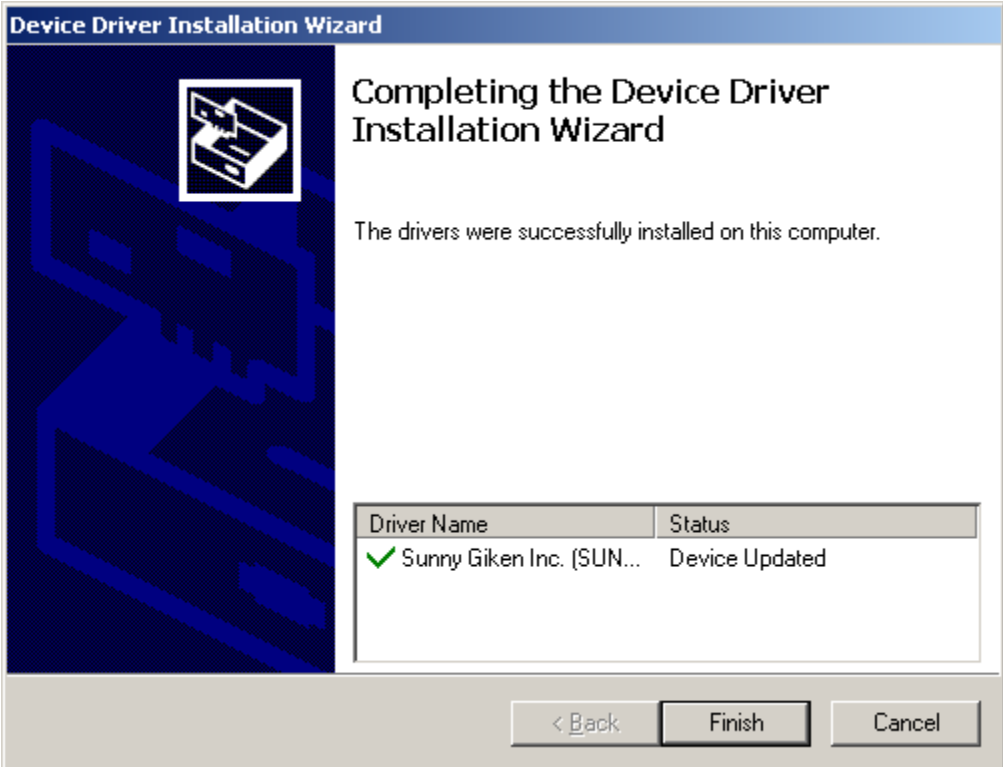

#### <span id="page-48-0"></span>9.3 Others (Windows XP, 2000, Me or 98)

When CFW1 is connected by USB for the first time, Windows automatically inspects the new hardware and creates driver information database. The procedure for installing USB Driver is described below:

i) "Add New Hardware Wizard" Dialog will be displayed. Press [Next].

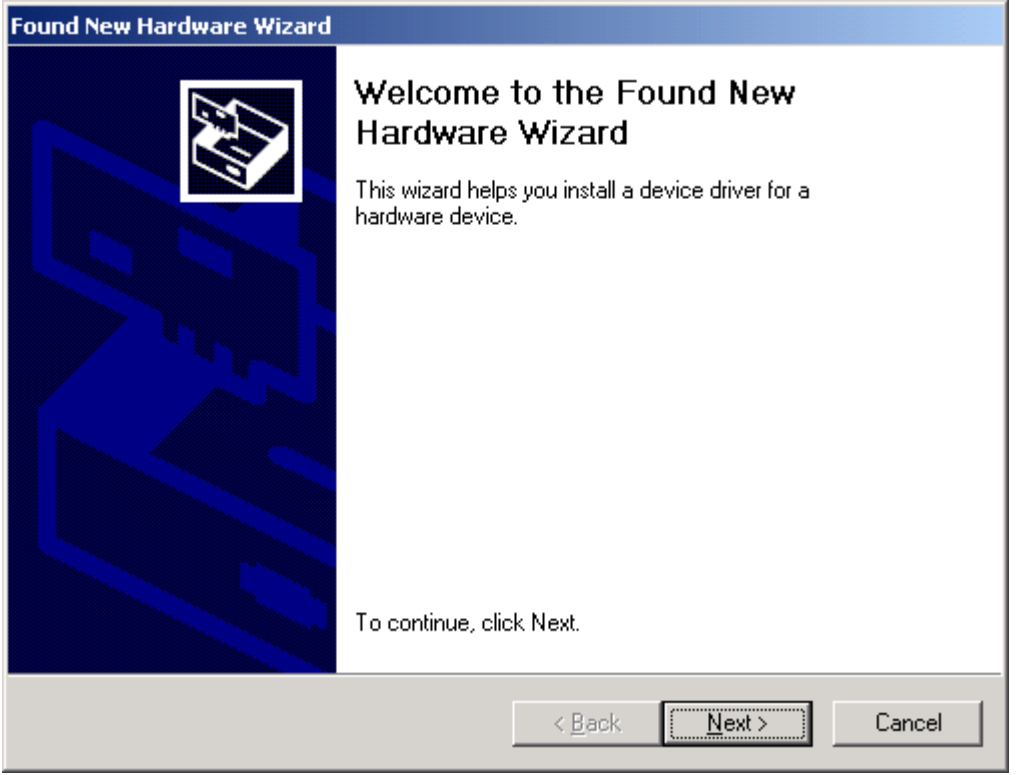

ii) Select "Search for a suitable driver for your device. (recommended)" and press [Next]**Found New Hardware Wizard** 

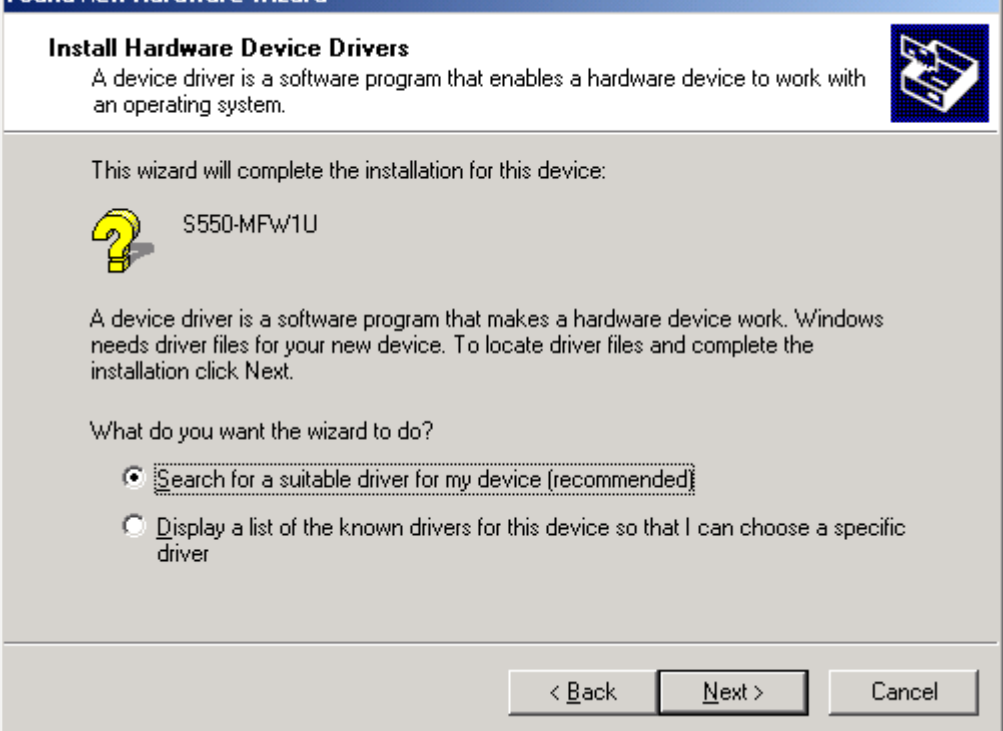

iii) Select "Specify a location" and press [Next]

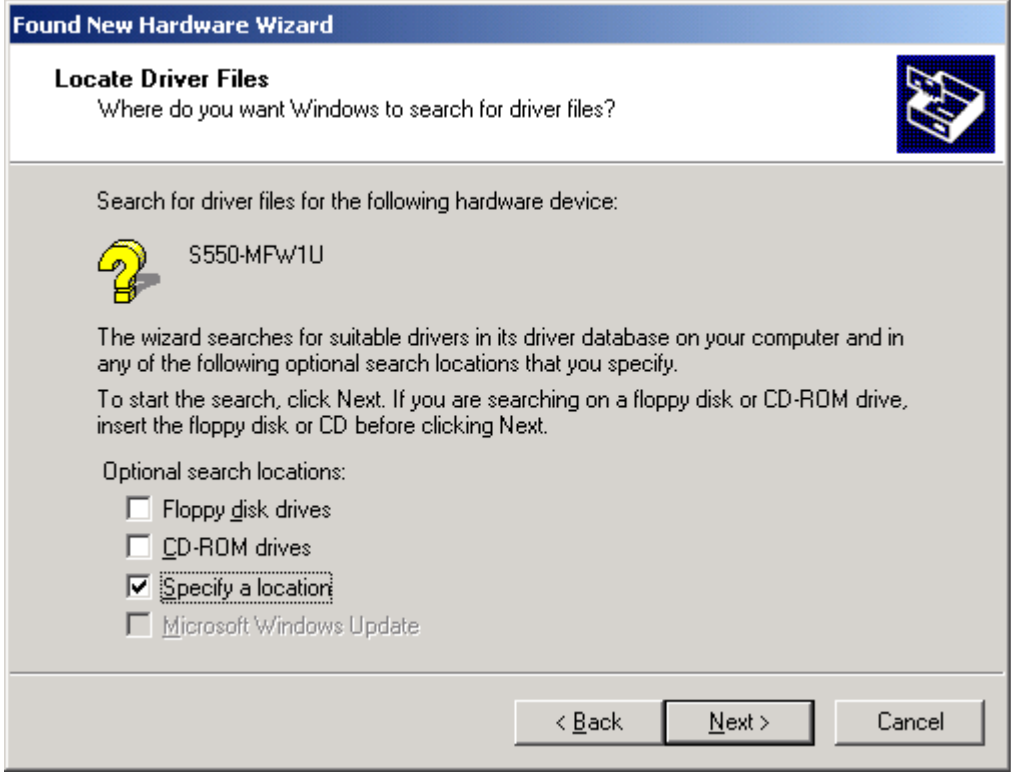

iv) Specify "USBDrv" folder in the attached CD-ROM for areas to be inspected.

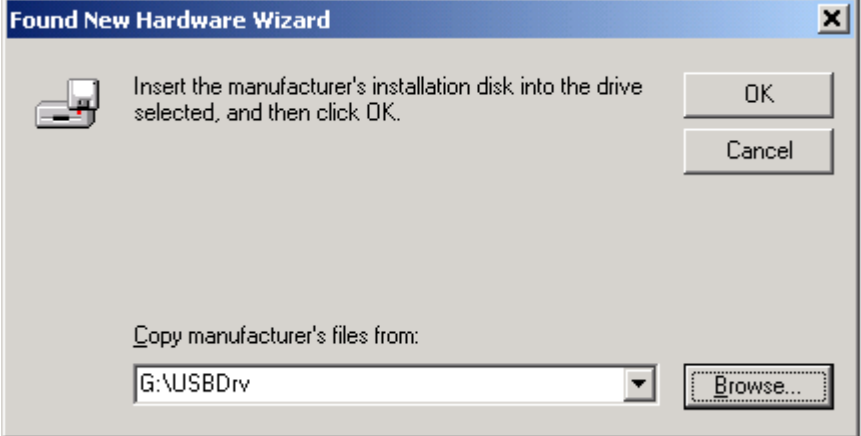

v) "S550-MFW1U" will be viewed. Press [Next].

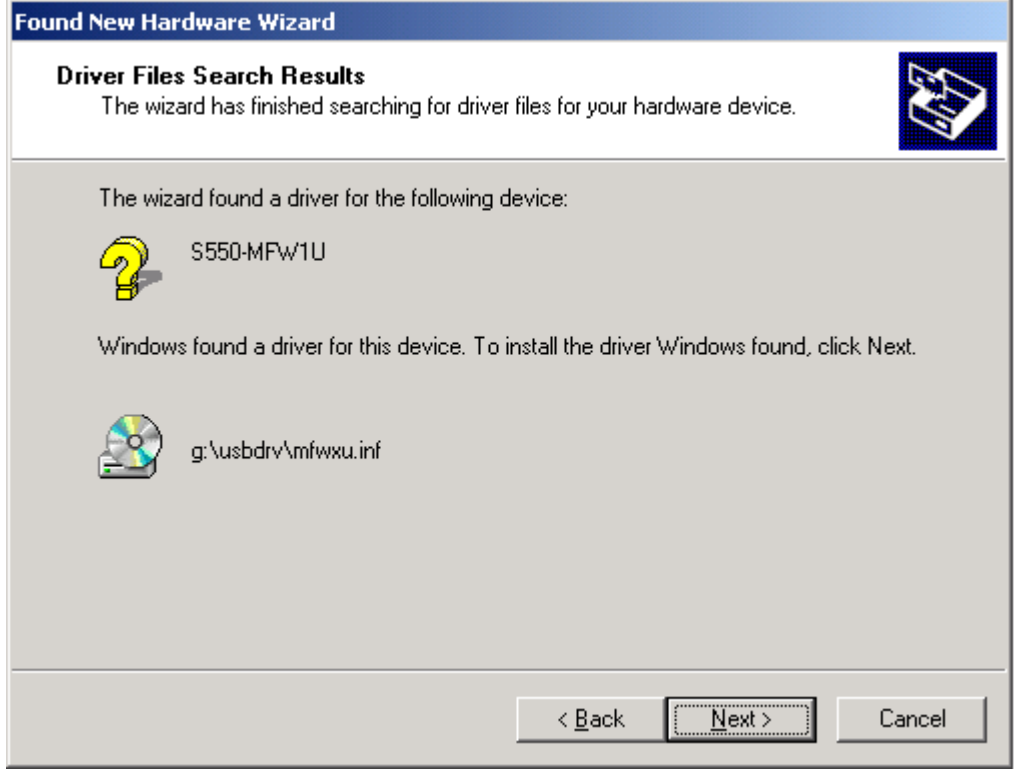

vi) The driver files will be automatically copied and then, installation will be completed.Found New Hardware Wizard

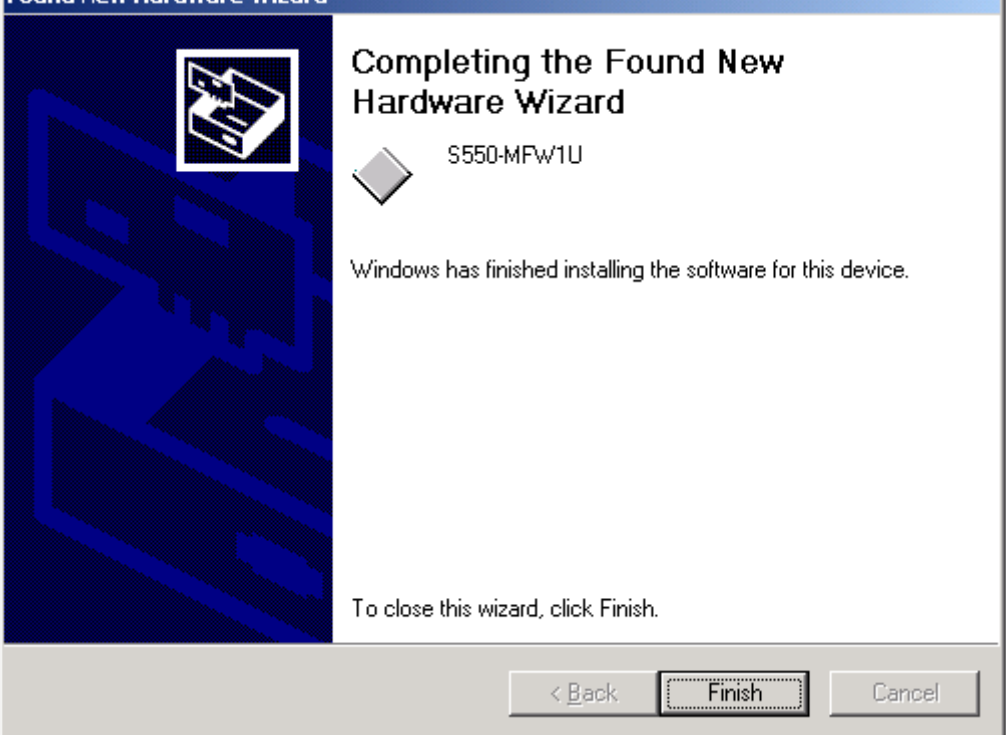

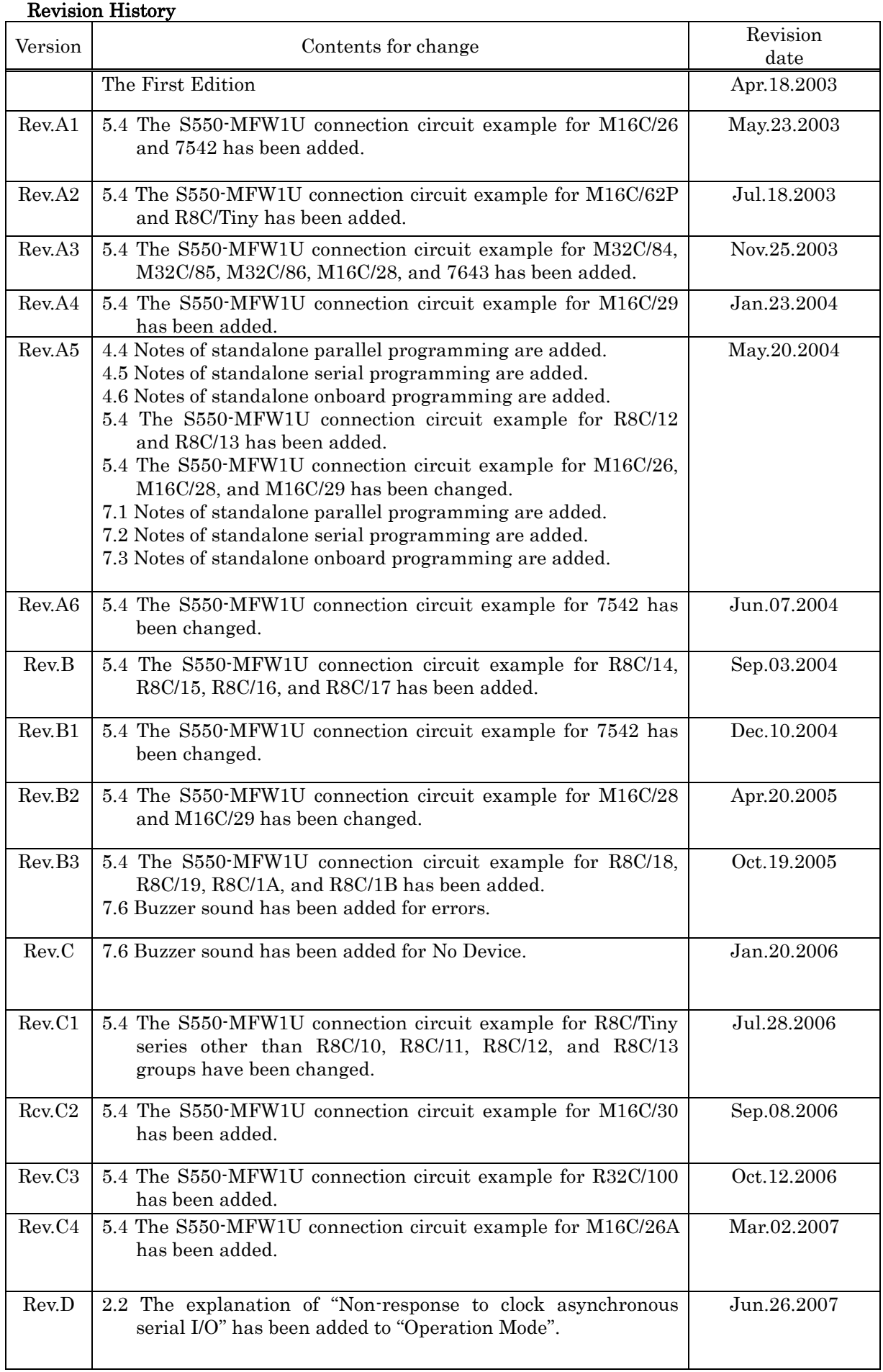

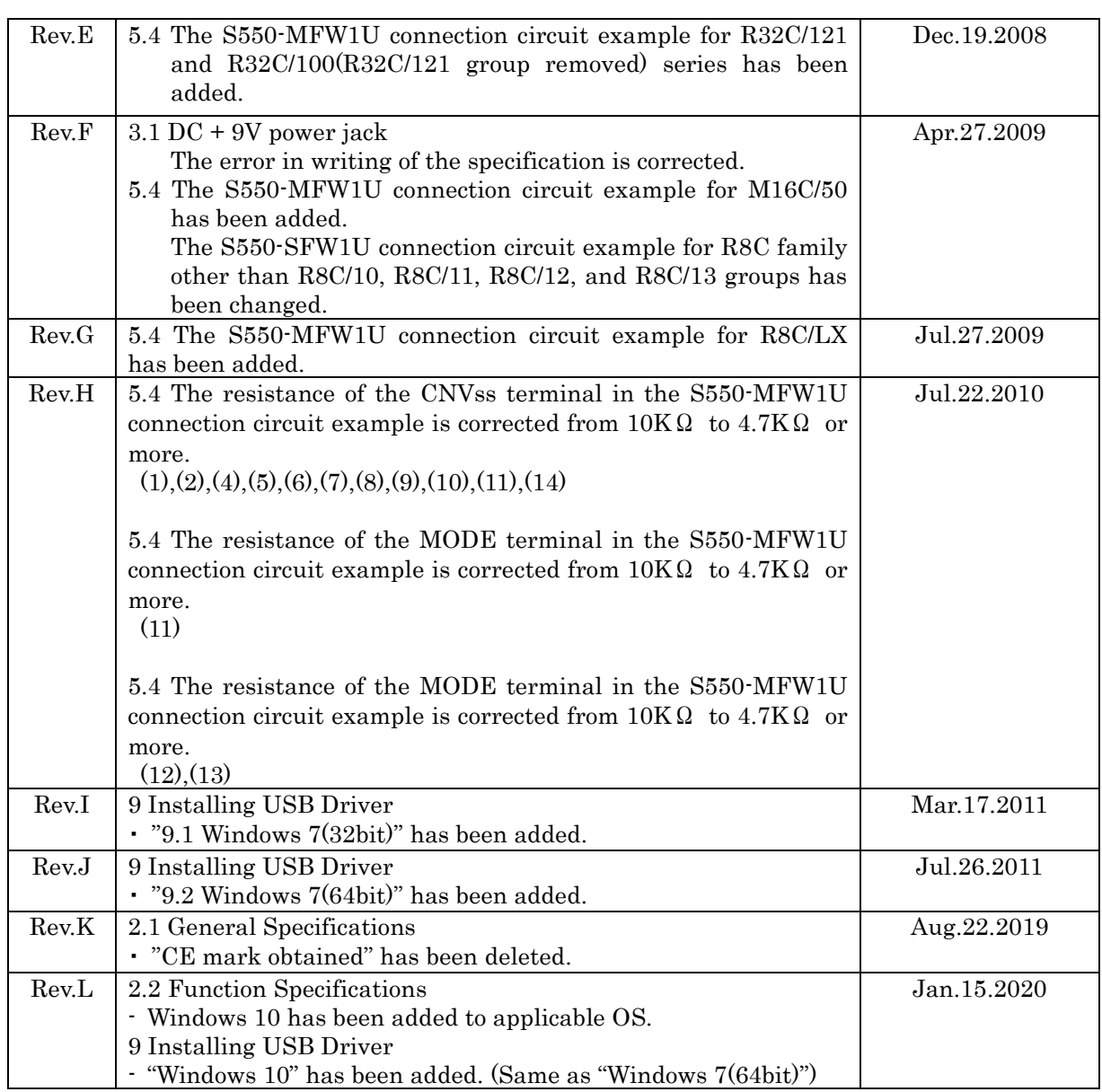

Overseas Specifications

• EMC Directive Compliance: (EMI: EN55011 Group1 Class A, EMS: EN61000-6-2)

#### • FCC Compliance:

 This device complies with part 15 of the FCC Rules. Operation is subject to the following two conditions; (1) This device may not cause harmful interference, and (2) this device must accept any interference received, including interference that may cause undesired operation.

# Multifunctional Flash Microcomputer Programmer (S550-MFW1U) Operation Manual

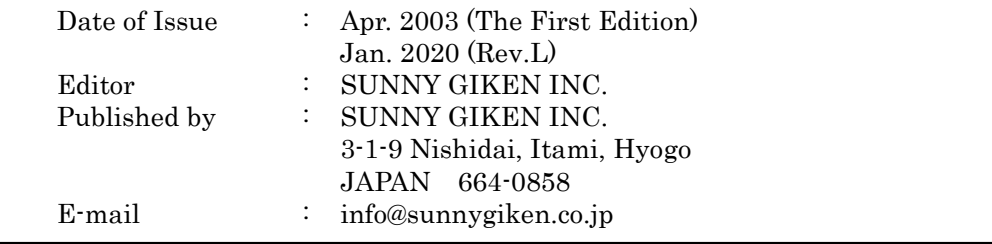

©2003-2020 Sunny Giken, Inc. All rights reserved.